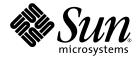

## System Management Services (SMS) 1.4 Installation Guide

Sun Microsystems, Inc. 4150 Network Circle Santa Clara, CA 95054 U.S.A. 650-960-1300

Part No. 817-3055-10 November 2003, Revision A

Submit comments about this document at: http://www.sun.com/hwdocs/feedback

Copyright 2003 Sun Microsystems, Inc., 4150 Network Circle, Santa Clara, California 95054, U.S.A. All rights reserved.

Sun Microsystems, Inc. has intellectual property rights relating to technology embodied in the product that is described in this document. In particular, and without limitation, these intellectual property rights may include one or more of the U.S. patents listed at http://www.sun.com/patents, and one or more additional patents or pending patent applications in the U.S. and in other countries.

This document and the product to which it pertains are distributed under licenses restricting their use, copying, distribution, and decompilation. No part of the product or of this document may be reproduced in any form by any means without prior written authorization of Sun and its licensors, if any.

Third-party software, including font technology, is copyrighted and licensed from Sun suppliers.

Parts of the product may be derived from Berkeley BSD systems, licensed from the University of California. UNIX is a registered trademark in the U.S. and other countries, exclusively licensed through X/Open Company, Ltd.

Sun, Sun Microsystems, the Sun logo, AnswerBook2, docs.sun.com, Sun Fire, OpenBoot, Java, Sun Remote Services Net Connect, and Solaris are trademarks, registered trademarks, or service marks of Sun Microsystems, Inc. in the U.S. and other countries.

All SPARC trademarks are used under license and are trademarks or registered trademarks of SPARC International, Inc. in the U.S. and other countries. Products bearing SPARC trademarks are based upon an architecture developed by Sun Microsystems, Inc.

The OPEN LOOK and Sun™ Graphical User Interface was developed by Sun Microsystems, Inc. for its users and licensees. Sun acknowledges the pioneering efforts of Xerox in researching and developing the concept of visual or graphical user interfaces for the computer industry. Sun holds a non-exclusive license from Xerox to the Xerox Graphical User Interface, which license also covers Sun's licensees who implement OPEN LOOK GUIs and otherwise comply with Sun's written license agreements.

Use, duplication, or disclosure by the U.S. Government is subject to restrictions set forth in the Sun Microsystems, Inc. license agreements and as provided in DFARS 227.7202-1(a) and 227.7202-3(a) (1995), DFARS 252.227-7013(c)(1)(ii) (Oct. 1998), FAR 12.212(a) (1995), FAR 52.227-19, or FAR 52.227-14 (ALT III), as applicable.

DOCUMENTATION IS PROVIDED "AS IS" AND ALL EXPRESS OR IMPLIED CONDITIONS, REPRESENTATIONS AND WARRANTIES, INCLUDING ANY IMPLIED WARRANTY OF MERCHANTABILITY, FITNESS FOR A PARTICULAR PURPOSE OR NON-INFRINGEMENT, ARE DISCLAIMED, EXCEPT TO THE EXTENT THAT SUCH DISCLAIMERS ARE HELD TO BE LEGALLY INVALID.

Copyright 2003 Sun Microsystems, Inc., 4150 Network Circle, Santa Clara, California 95054, Etats-Unis. Tous droits réservés.

Sun Microsystems, Inc. a les droits de propriété intellectuels relatants à la technologie incorporée dans le produit qui est décrit dans ce document. En particulier, et sans la limitation, ces droits de propriété intellectuels peuvent inclure un ou plus des brevets américains énumérés à http://www.sun.com/patents et un ou les brevets plus supplémentaires ou les applications de brevet en attente dans les Etats-Unis et dans les autres pays.

Ce produit ou document est protégé par un copyright et distribué avec des licences qui en restreignent l'utilisation, la copie, la distribution, et la décompilation. Aucune partie de ce produit ou document ne peut être reproduite sous aucune forme, parquelque moyen que ce soit, sans l'autorisation préalable et écrite de Sun et de ses bailleurs de licence, s'il y ena.

Le logiciel détenu par des tiers, et qui comprend la technologie relative aux polices de caractères, est protégé par un copyright et licencié par des fournisseurs de Sun.

Des parties de ce produit pourront être dérivées des systèmes Berkeley BSD licenciés par l'Université de Californie. UNIX est une marque déposée aux Etats-Unis et dans d'autres pays et licenciée exclusivement par X/Open Company, Ltd.

Sun, Sun Microsystems, le logo Sun, AnswerBook2, docs.sun.com, Sun Fire, OpenBoot, Java, Sun Remote Services Net Connect, et Solaris sont des marques de fabrique ou des marques déposées de Sun Microsystems, Inc. aux Etats-Unis et dans d'autres pays.

Toutes les marques SPARC sont utilisées sous licence et sont des marques de fabrique ou des marques déposées de SPARC International, Inc. aux Etats-Unis et dans d'autres pays. Les produits protant les marques SPARC sont basés sur une architecture développée par Sun Microsystems, Inc.

L'interface d'utilisation graphique OPEN LOOK et Sun™ a été développée par Sun Microsystems, Inc. pour ses utilisateurs et licenciés. Sun reconnaît les efforts de pionniers de Xerox pour la recherche et le développment du concept des interfaces d'utilisation visuelle ou graphique pour l'industrie de l'informatique. Sun détient une license non exclusive do Xerox sur l'interface d'utilisation graphique Xerox, cette licence couvrant également les licenciées de Sun qui mettent en place l'interface d'utilisation graphique OPEN LOOK et qui en outre se conforment aux licences écrites de Sun.

LA DOCUMENTATION EST FOURNIE "EN L'ÉTAT" ET TOUTES AUTRES CONDITIONS, DECLARATIONS ET GARANTIES EXPRESSES OU TACITES SONT FORMELLEMENT EXCLUES, DANS LA MESURE AUTORISEE PAR LA LOI APPLICABLE, Y COMPRIS NOTAMMENT TOUTE GARANTIE IMPLICITE RELATIVE A LA QUALITE MARCHANDE, A L'APTITUDE A UNE UTILISATION PARTICULIERE OU A L'ABSENCE DE CONTREFAÇON.

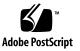

### Contents

Preface vii

#### 1. Introduction 1

SMS 1.4 Software on the SC 1
SMS 1.4 Software Requirements 2
Default Stop Sequence 2
Software Combinations 3
Other Documentation and Requirements 6
Example Conventions 6

#### 2. SMS 1.4 Software Installation 9

Preparing to Perform a Reinstallation or Fresh OS/SMS Installation (Type 1) 9

Performing a Type 1 Installation 10
Downloading SMS Software 11
Backing Up Your SMS Environment 12
Installing the Solaris Operating Environment 13
Installing SMS Packages 14
Restoring Your SMS Configuration on the Spare SC 16
Configuring the MAN Network on the Spare SC 17
Switching Control to the Spare SC 22

Updating the Flash PROMs on the SC and the System Boards 23 Reinstalling the Former Main SC 25 Installation of the Solaris Operating Environment on the Former Main SC 26 Installing SMS 1.4 Software on the Former Main SC 26 Restoring Your SMS Configuration on the Former Main SC 30 Configuring the MAN Network on the Former Main SC 31 Rebooting the Former Main SC 36 Updating the Flash PROMs on the Former Main SC 37 Verifying the Chassis Serial Number 38 Enabling Failover on the Main SC (SC1) 39

#### 3. SMS 1.4 Software Upgrade 41

Preparing to Perform an OS/SMS Upgrade (Type 2) Installation 42 Performing a Type 2 Upgrade 42 Downloading SMS Software 44 Preparing Your SMS Environment for Upgrade 45 Upgrading the Solaris Operating Environment 46 Upgrading SMS Packages 47 Switching Control to the Spare SC 51 Updating the Flash PROMs on the SC and the System Boards 51 Upgrading the Former Main SC 54 Upgrade the Solaris Operating Environment on the Spare SC 55 SMS 1.4 Software on the Former Main SC 56 Rebooting the Former Main SC 59 Updating the Flash PROMs on the Former Main SC 60 Enabling Failover on the Main SC (SC1) 62

4. SMS 1.4 Additional Software Instructions 63

Adding Users to SMS 63

Installing SMS Patches 67 Installing Additional Software Packages 70 Network Time Protocol (NTP) Information 72 Stopping and Starting SMS 73 Mounting the CD-ROM over NFS 74

#### 5. SMS 1.4 Security Options 77

# 6. SMS 1.4 Software and Domains 79 Setting Up and Installing the Solaris Operating Environment for the Domain 79 Unconfigured Domains 85 Creating a Domain 87 Making Changes to a Domain 93

Index 97

## Preface

This guide contains initial installation instructions as well as release notes for the System Management Services (SMS) 1.4 software. With the introduction of SMS, both the initial install instructions and the upgrade instructions apply to the Sun Fire<sup>TM</sup> high-end servers.

## **Before You Read This Book**

This guide is intended for the Sun Fire system administrator, who has a working knowledge of UNIX® systems, particularly those based on the Solaris<sup>™</sup> operating environment. If you do not have such knowledge, read the Solaris User and System Administrator documentation provided with this system, and consider UNIX system administration training.

All members of the next-generation Sun Fire server family can be configured as loosely coupled clusters. However, it is currently outside of the scope of this document to address system management for Sun Fire cluster configurations.

## How This Book Is Organized

This guide contains the following information:

Chapter 1 introduces installation for SMS 1.4.

Chapter 2 describes SMS 1.4 software reinstallation.

Chapter 3 describes SMS 1.4 software upgrade.

Chapter 4 describes additional SMS software instructions.

Chapter 5 describes security option instructions.

Chapter 6 describes SMS 1.4 software and domains.

## Using UNIX Commands

This document might not contain information on basic UNIX® commands and procedures such as shutting down the system, booting the system, and configuring devices. See the following for this information:

- Software documentation that you received with your system
- Solaris operating environment documentation, which is at

http://docs.sun.com

## **Typographic Conventions**

| Typeface or<br>Symbol | Meaning                                                                                                    | Examples                                                                                                    |
|-----------------------|----------------------------------------------------------------------------------------------------|----------------------------------------------------------------------------------------------------|
| AaBbCc123             | The names of commands, files,<br>and directories; on-screen<br>computer output                                                 | Edit your .login file.<br>Use ls -a to list all files.<br>% You have mail.                                                                  |
| AaBbCc123             | What you type, when<br>contrasted with on-screen<br>computer output                                                            | % <b>su</b><br>Password:                                                                                                    |
| AaBbCc123             | Book titles, new words or terms,<br>words to be emphasized.<br>Replace command-line<br>variables with real names or<br>values. | Read Chapter 6 in the <i>User's Guide</i> .<br>These are called <i>class</i> options.<br>To delete a file, type <b>rm</b> <i>filename</i> . |

## **Shell Prompts**

| Shell                                 | Prompt                                                      |
|---------------------------------------|-------------------------------------------------------------|
| C shell                               | <pre>sc_name:sms-user:&gt; or domain_id:sms-user:&gt;</pre> |
| C shell superuser                     | <pre>sc_name:# or domain_id:#</pre>                         |
| Bourne shell and Korn shell           | >                                                           |
| Bourne shell and Korn shell superuser | #                                                           |

## **Related Documentation**

| Application         | Title                                                                      | Part Number |
|---------------------|----------------------------------------------------------------------------|-------------|
| Release Notes       | System Management Services (SMS) 1.4<br>Release Notes                      | 817-3058-10 |
| Administrator Guide | System Management Services (SMS) 1.4<br>Administrator Guide                | 817-3056-10 |
| Reference (man1M)   | System Management Services (SMS) 1.4<br>Reference Manual                   | 817-3057-10 |
| Overview            | Sun Fire High-End Systems Software<br>Overview Guide                       | 817-3075-10 |
| Options             | System Management Services (SMS) 1.4<br>Dynamic Reconfiguration User Guide | 817-4459-10 |
|                     | Sun Fire 15K/12K Dynamic<br>Reconfiguration User Guide                     | 816-5075-12 |
|                     | Sun Fire 15K/12K System Site Planning<br>Guide                             | 806-3510-12 |
|                     | Solaris 9 Installation Guide                                               | 816-7171-10 |
|                     | System Administrator Guide: IP Services                                    | 806-4075-11 |
|                     | OpenBoot™ 4.x Command Reference<br>Manual                                  | 816-1177-10 |

| Application | Title                                                                            | Part Number |
|-------------|----------------------------------------------------------------------------------|-------------|
|             | System Administration Guide: Naming<br>and Directory Services (DNS, NIS, LDAP)   | 816-7511-10 |
|             | System Administration Guide: Resource<br>Management and Network Services         | 816-7125-10 |
|             | Securing the Sun Fire High End Server<br>System Controllers: Updated for SMS 1.4 | 817-1358-10 |
|             | Securing the Sun Fire High End Server<br>Domains: Updated for SMS 1.4            | 817-1357-10 |
|             | Sun Fire 15K Open System Controller<br>(OpenSC) White Paper                      | 816-3266-10 |

## **Accessing Sun Documentation**

You can view, print, or purchase a broad selection of Sun documentation, including localized versions, at:

http://www.sun.com/documentation

## **Contacting Sun Technical Support**

If you have technical questions about this product that are not answered in this document, go to:

http://www.sun.com/service/contacting

## Sun Welcomes Your Comments

Sun is interested in improving its documentation and welcomes your comments and suggestions. You can submit your comments by going to:

http://www.sun.com/hwdocs/feedback

Please include the title and part number of your document with your feedback: System Management Services (SMS) 1.4 Installation Guide, part number 817-3055-10

## Introduction

This chapter describes what's involved in the reinstallation and upgrade of the SMS 1.4 software. Instructions are provided in subsequent chapters.

## SMS 1.4 Software on the SC

Versions of SMS 1.4 software are available for both the Solaris 9 and the Solaris 8 02/02 operating environment. Each version is distinct, and will run only on the operating environment for which it was designed.

The SMS packages use approximately 18 Gbytes each of disk space on two disks on the system controller (SC). The following table lists the total size of the SMS software by partition.

| Partition                       | Size      |
|---------------------------------|-----------|
| 0 /(root)                       | 8 Gbytes  |
| 1 /swap                         | 2 Gbyte   |
| 4 OLDS/LVM database (metadb)    | 10 Mbytes |
| 5 OLDS/LVM database<br>(metadb) | 10 Mbytes |
| 7 /export/install               | 8 Gbytes  |

TABLE 1-1 SMS Software Approximate Partition Sizes

SMS requires two disk partitions, of at least 10 Mbytes, be dedicated to each metadevice state database copy for disk mirroring.

#### SMS 1.4 Software Requirements

SMS requires:

- The same version of SMS software on both system controllers (SCs).
- Installation of the Entire Distribution software group of the Solaris operating environment.

The same version of the Solaris operating environment, including update version and installed patches, on both SCs is strongly recommended.

• The SMS 1.4 S8 version has binary dependencies on these Solaris libraries:

```
/usr/lib/libnvpair.so.1
/usr/lib/libuuid.so.1
/usr/lib/fm/libdiagcode.so.1
```

The fixes for these libraries are available respectively through patches 108528-24, 115831-01, 115829-01, or better. These patches are available through:

http://sunsolve.sun.com

Installation of SMS 1.4\_s8 version requires all three of these libraries to be present on the system controllers and the domains. Otherwise, the SMS daemons will not start.

Java 1.2.2 installed in the default directory (/usr/java1.2/bin/java). Java 1.2.2 is normally installed in this directory during Solaris Entire Distribution installation.

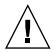

**Caution** – If you are using the Sun Fire Interconnect and Java 1.2.2 is not installed, or not installed in its default directory, SMS will fail to load.

Note – After installing Java 1.2.2, be sure to stop and restart SMS.

## **Default Stop Sequence**

Since SMS 1.3, the default sequence to stop the system (STOP-A) has been changed to the following alternate:

[Return][tilde][CTRL-B]

This was done to facilitate failover. Solaris 8 introduced this new feature which gives the system the ability to force a hanging system to halt when required, without allowing random or spurious breaks to cause an unintentional stop.

**Note** – This is true only with serial devices acting as consoles and not for systems with keyboards of their own. There must be an interval of more than 0.5 seconds between characters, and the entire string must be entered in less than 5 seconds.

#### Software Combinations

These are the valid SMS software upgrade paths for the Solaris 8 and Solaris 9 operating environments:

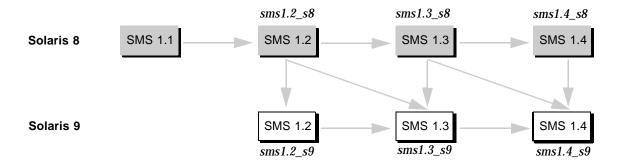

FIGURE 1-1 SMS Upgrade Paths

To upgrade from SMS software from the Solaris 8 operating environment, follow the procedures summarized in FIGURE 1-2, on the following page. To upgrade SMS software from the Solaris 9 operating environment, follow the procedures summarized in FIGURE 1-3.

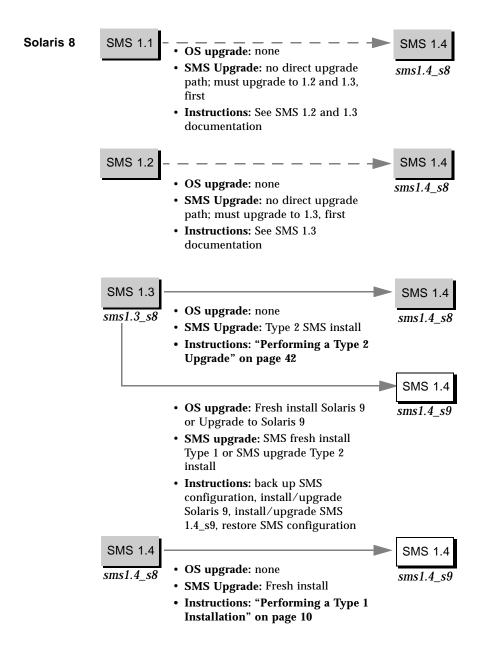

FIGURE 1-2 SMS Upgrade Instructions - Solaris 8

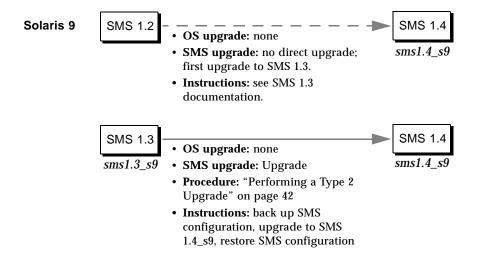

FIGURE 1-3 SMS Upgrade Instructions - Solaris 9

**Note** – smsversion does not support a return to SMS 1.1, SMS 1.2\_s8 or SMS 1.3\_s8 in this release of SMS 1.4 for Solaris 9. To return to SMS 1.1, SMS 1.2\_s8 or SMS 1.3\_s8 you must return to the *applicable* Solaris 8 operating environment.

Previous versions of SMS documented the use of the Java<sup>™</sup>Web Start GUI and the pkgadd command to install the SMS packages on to the Sun Fire 15K/12K system. SMS 1.3 introduced the smsinstall and smsupgrade scripts, which simplify and streamline the installation and upgrade process to the extent that Web Start and pkgadd are no longer recommended or documented. However, do *not* use any method other than the ones documented in this manual to install or upgrade SMS 1.4. Doing so could result in misconfiguration and loss of functionality.

**Note** – SMS 1.4 does not support mixed configurations of Nordica and Othello+ boards on the SC's. In other words, you cannot use a Nordica board on one SC, and an Othello+ board on the other. Both SC's must use the same type of board.

#### Other Documentation and Requirements

The following chapters contain overviews of the reinstallation and upgrade process, which require you to use sections from different publications and files. You should ensure that you have the following publications, printouts and patches before you start the reinstallation or upgrade.

- Solaris 9 Installation Guide
- Sun Fire 15K System Site Planning Guide

Refer to the *Sun Fire 15K/12K System Site Planning Guide* when reconfiguring your MAN network. You will need the following information from your worksheets:

- Platform name
- Chassis serial number
- Hostname IP addresses and submask for the I1 internal network
- Hostname IP addresses and submask for the I2 internal network
- Community hostname IP addresses and submask for the external network
- Hostname IP address for the SC logical interface
- Community hostname addresses for the domains

**Note** – We recommend that you install the release-appropriate Solaris Patch Cluster available at http://sunsolve.sun.com, to ensure that SMS runs properly. Any patches to the Solaris operating environment should be applied before re-installing or upgrading the SMS software.

Check the Solaris 9 (SPARC Platform Edition) Release Notes, the Solaris 9 Release Notes Supplement for Sun Hardware, the System Management Services (SMS) 1.4 Release Notes and sunsolve.sun.com for the latest information on issues, late-breaking news, and patch availability.

**Note** – During installation, or whenever the other SC is at the Open Boot PROM prompt or not running SMS, you may see "SC clocks NOT phase locked" messages in the platform log. You can ignore them.

#### **Example Conventions**

For the examples in this guide:

| Prompt               | Definition                                                                                                    |
|----------------------|----------------------------------------------------------------------------------------------------|
| sc0:#                | Superuser on SC0, initially the main SC                                                                                                    |
| sc1:#                | Superuser on SC1, initially the spare SC                                                                                                    |
| domain_id:#          | Superuser on the domain                                                                                                    |
| sc_name:sms-user:>   | User prompt on the SC<br><i>sms-user</i> is the user-name of an administrator,<br>operator, configurator, or service personnel logged in<br>to the SC.           |
| domain_id:sms-user:> | User prompts on the domain<br><i>sms-user</i> is the user-name of the administrator,<br>operator, configurator, or service personnel logged in<br>to the domain. |

## SMS 1.4 Software Installation

This chapter contains instructions for reinstalling SMS 1.4 software under the Solaris operating environment or fresh installing Solaris 9 and SMS 1.4\_s9 software. These instructions apply to Sun Fire high-end systems.

The SMS installation focuses on setting up group IDs used for credential checking, and setting up and running control scripts that start SMS when the Solaris operating environment boots.

This chapter includes:

- To Download Software From the Web
- To Download Software From a CD-ROM
- To Back Up Your SMS Environment
- To Install the Solaris Operating Environment (optional)
- To Install the SMS Software Packages Using smsinstall
- To Restore Your SMS Configuration
- To Configure the Management Network (MAN) Using the smsconfig(1M) Command
- To Verify the Chassis Serial Number
- To Enable Failover

# Preparing to Perform a Reinstallation or Fresh OS/SMS Installation (Type 1)

The SMS 1.4 installation instructions in this section assume that you are fresh installing the Solaris 9 operating environment or your system is already running the Solaris 9 operating environment.

## Performing a Type 1 Installation

To fresh install Solaris 9 and SMS 1.4\_s9 software or reinstall the SMS 1.4\_s9 software on your Sun Fire high-end system, you will need to perform the following procedures:

| Task                                                                                                    | Reference                                                               | Page |  |
|----------------------------------------------------------------------------------------------------|-------------------------------------------------------------------------|------|--|
| Download your SMS packages                                                                                                    | To Download Software From the Web<br>To Download Software From a CD-ROM | 9    |  |
|                                                                                                    |                                                                         |      |  |
| Backup SMS software<br>- Turn off failover on the main SC (SC0)<br>- Stop SMS on the spare SC (SC1)<br>- Backup the current SMS software using smsbackup or                                     | To Backup Your SMS Environment                                          | 10   |  |
|                                                                                                    |                                                                         |      |  |
| Install Solaris operating environment                                                                                                    | Solaris Installation Guide                                              |      |  |
|                                                                                                    |                                                                         |      |  |
| Install SMS software packages on the spare SC (SC1)                                                                                                    | To Install the SMS Software Packages Using smsinstall                   | 12   |  |
|                                                                                                    |                                                                         |      |  |
| Restore your SMS configuration on the spare SC                                                                                                    | To Restore Your SMS Configuration                                       | 15   |  |
|                                                                                                    |                                                                         |      |  |
| Configure the MAN network on the spare SC To C                                                                                                    | Configure the Management Network (MAN) Using smsconfig(1M)              | 16   |  |
|                                                                                                    |                                                                         |      |  |
| Configure your SMS user groups on the spare SC (optional                                                                                                    | I) To Add Users to SMS Groups and Configure Directory Access            | 63   |  |
| ~~~~                                                                                                    |                                                                         |      |  |
| Switch control to the spare SC                                                                                                    | To Switch Control to the Spare SC                                       | 21   |  |
|                                                                                                    |                                                                         |      |  |
| Update the SC and CPU flash PROMs on the new spare S                                                                                                    | C Updating the Flash PROMs                                              | 22   |  |
| <u> </u>                                                                                                    |                                                                         |      |  |
| Reinstall the former main SC<br>- Backup the current SMS software using <b>smsbackup</b> on<br>- Install SOlaris operating environment<br>- Install SMS software packages on the former main SC | the former main SC                                                      | 25   |  |
|                                                                                                    |                                                                         |      |  |
| Restore your SMS configuration on the former main SC                                                                                                    | To Restore Your SMS Configuration                                       | 29   |  |
|                                                                                                    |                                                                         |      |  |
| Configure the MAN network on the former main SC To C                                                                                                    | Configure the Management Network (MAN) Using smsconfig(1M)              | 30   |  |
|                                                                                                    |                                                                         |      |  |
| Configure your SMS user groups for the former main SC (optional)                                                                                                    | To Add Users to SMS Groups and Configure Directory Access               | 63   |  |
|                                                                                                    |                                                                         |      |  |
| Reboot the former main SC (SC0)                                                                                                    | To Reboot the Former Main SC                                            | 36   |  |
|                                                                                                    |                                                                         |      |  |
| Update the SC flash PROMs on the new spare SC                                                                                                    | To Update the Flash PROMs                                               | 36   |  |
|                                                                                                    |                                                                         |      |  |
| Verify the chassis serial number                                                                                                    | To Verify the Chassis Serial Number                                     | 37   |  |
|                                                                                                    |                                                                         |      |  |
| Turn on failover on the new main SC (SC1)                                                                                                    | To Enable Failover                                                      | 38   |  |
|                                                                                                    |                                                                         |      |  |

To begin, proceed to "Downloading SMS Software" on page 11.

#### **Downloading SMS Software**

You can retrieve SMS software from either the web or on the Software Supplement CD.

- ▼ To Download Software From the Web
- 1. Using your web browser, go to http://www.sun.com/servers/sw/
- 2. Click the System Management Services (SMS) link.
- 3. Click the Click here to download link.

The file that is then downloaded is named sms\_1\_4\_sparc.zip.

- 4. Log in to the SC as superuser.
- 5. Change directory to the location where you downloaded the software:

sc1:# cd /download\_directory

6. Extract the downloaded file by typing:

sc1:# unzip sms\_1\_4\_sparc.zip

The SMS 1.4 packages are located in

/download\_directory/sms\_1\_4\_spare/System\_Management\_Services\_1.4/Pro
duct.

7. Proceed to "Backing Up Your SMS Environment" on page 12.

#### To Download Software From a CD-ROM

1. Insert the Software Supplement for the Solaris 9 Operating Environment CD-ROM into the CD-ROM drive.

Allow time for the Volume Manager to mount the CD-ROM.

The SMS 1.4 packages are located in /cdrom/cdrom0/System\_Management\_Services\_1.4/Product.

2. Log in to the system controller as superuser.

3. Change to the **Product** installation directory:

```
sc1: # cd /cdrom/cdrom0/System_Management_Services_1.4/Product
```

4. Proceed to "Backing Up Your SMS Environment" on page 12.

#### **Backing Up Your SMS Environment**

If this SC has a working SMS environment, you should do the following before attempting to reinstall the SMS software:

▼ To Back Up Your SMS Environment

On the main SC:

1. Make certain your configuration is stable.

Being stable means no commands are running and no hardware is changed during the reinstallation or upgrade process.

- 2. Log in to the main SC as a user with platadmn privileges.
- 3. Deactivate failover:

sc0:sms-user:> /opt/SUNWSMS/bin/setfailover off

On the spare SC:

- 1. Log in to the spare as superuser.
- 2. Stop SMS on the spare SC (SC1):

sc1:# /etc/init.d/sms stop

3. Backup the system on the spare SC.

Run smsbackup before proceeding or have the latest copy of the smsbackup file (sms\_backup.X.X.cpio) accessible to the disk.

**Note** – The sms\_backup.X.X.cpio file of one SC cannot be used by the other SC. They are SC specific files and non-interchangeable.

sc1:# /opt/SUNWSMS/bin/smsbackup directory\_name

where:

*directory\_name* is the name of the directory in which the backup file is created. The *directory\_name* requires the absolute path name for the file. This file can reside in any directory on the system, connected network or tape device to which you have read/write privileges. If no *directory\_name* is specified, a backup file is created in /var/tmp.

The *directory\_name* specified must be mounted on as a UFS file system. Specifying a TMPFS file system, such as /tmp, will cause smsbackup to fail. If you are not certain that your *directory\_name* is mounted as a UFS file system, type:

scl:# /usr/bin/df -F ufs directory\_name

A UFS file system will return directory information. Any other type of file system will return a warning.

If you are fresh installing the Solaris 9 operating environment, proceed to "Installing the Solaris Operating Environment" on page 13.

If you are reinstalling SMS 1.4 software proceed to "Installing SMS Packages" on page 14.

#### Installing the Solaris Operating Environment

**Note** – SMS 1.4 requires the Solaris 9 12/03 operating environment. If you are using the Solaris 8 operating environment, you must apply Solaris KU Patch 24. If you do not upgrade your operating environment, the availability daemons on the SC will not start, which in turn will lead to SMS daemon startup failures. As a result, the SC will become unusable.

#### To Install the Solaris Operating Environment

1. Install the Solaris 9 operating environment according to the Solaris installation instructions. Refer to the *Solaris 9 Installation Guide* for detailed installation instructions.

The instructions in the following sections assume that your system is running the Entire Distribution software group (or higher) of the Solaris 9 operating environment. SMS 1.4\_s9 does not run under software releases *earlier* than Solaris 9 or software groups *less* than Entire Distribution. All patches should be applied according to each patch's instructions. Several Solaris patches are required for SMS to run properly. See "Other Documentation and Requirements" on page 6.

**Note** – You must select the English, 'C,' locale when reinstalling the Solaris operating environment on a system controller. SMS does not support any Solaris locale other than English on the SC.

2. Verify that Java 1.2.2 has been installed in the default directory.

The default directory is /usr/java1.2/bin/java. If you are using the Sun Fire Interconnect and Java 1.2.2 is not installed in the default directory, SMS will not start.

#### 3. Stop and Restart SMS.

See "To Manually Stop and Restart SMS" on page 73

4. Once your operating environment has been successfully installed proceed to "Installing SMS Packages" on page 14.

#### **Installing SMS Packages**

SMS provides a script, smsinstall(1M), to automate software installation. To install SMS software packages, follow the steps in the procedure "To Install the SMS Software Packages Using smsinstall" on page 14.

#### ▼ To Install the SMS Software Packages Using smsinstall

- 1. Log in to the spare SC as superuser.
- 2. Change directory to the location of smsinstall:
  - If you downloaded software from the Web, type:

```
sc1:# cd
/download_directory/sms_1_4_sparc/System_Management_Services_1.4/Tools
```

 If you are installing software from the CD-ROM; place the Solaris 9 Supplemental CD into the SC's CD-ROM drive and type:

```
scl:# cd /cdrom/cdrom0/System_Management_Services_1.4/Tools
```

**Note** - smsinstall(1M) automatically installs the online System Management Services (SMS) Reference Manual (man) pages in /opt/SUNWSMS/man/smanlm. To avoid conflicts, do *not* change this location.

#### 3. Install packages using the smsinstall(1M) command.

*directory\_name* is the /Product directory from "Downloading SMS Software" on page 11.

The following example runs from the CD-ROM.

```
sc1:# smsinstall directory name
Installing SMS packages. Please wait. . .
pkgadd -n -d
"/cdrom/cdrom0/System_Management_Services_1.4/Product" -a
/tmp/smsinstall.admin.24501 SUNWSMSr SUNWSMSop SUNWSMSdf
SUNWSMSjh SUNWSMSlp SUNWSMSmn SUNWSMSob SUNWSMSod SUNWSMSpd
SUNWSMSpo SUNWSMSpp SUNWSMSsu SUNWscdvr.u SUNWufrx.u SUNWufu
SUNWwccmn
Copyright 2003 Sun Microsystems, Inc. All rights reserved.
Use is subject to license terms.
205 blocks
Installation of <SUNWSMSr> was successful...
Installation of <SUNWSMSop> was successful...
Installation of <SUNWSMSdf> was successful...
Installation of <SUNWSMSjh> was successful...
Installation of <SUNWSMSlp> was successful...
Installation of <SUNWSMSmn> was successful...
Installation of <SUNWSMSob> was successful...
Installation of <SUNWSMSod> was successful...
Installation of <SUNWSMSpd> was successful...
Installation of <SUNWSMSpo> was successful...
Installation of <SUNWSMSpp> was successful.
Installation of <SUNWSMSsu> was successful.
Installation of <SUNWscdvr> was successful...
Reboot client to install driver.
type=ddi_pseudo;name=flashprom uflash\N0
Installation of <SUNWufrx> was successful.
```

```
Installation of <SUNWufu> was successful.
Installation of <SUNWwccmn> was successful.
Verifying that all SMS packages are installed.OK
Setting up /etc/init.d/sms run control script for SMS 1.4
New SMS version 1.4 is active
Attempting to start daemon picld
/etc/init.d/picld start
smsupgrade complete.
Log file is /var/sadm/system/logs/smsinstall.
```

4. Proceed to "To Restore Your SMS Configuration" on page 16.

# Restoring Your SMS Configuration on the Spare SC

To Restore Your SMS Configuration

#### 1. Restore your SMS configuration.

Run smsrestore to restore the smsbackup file.

**Note** – Once smsrestore completes you will see the following message: "Please set the desired SMS failover state." Ignore this message.

sc1:# /opt/SUNWSMS/bin/smsrestore filename

where:

*filename* is the absolute path to the backup file that was created by smsbackup(1M). The *filename* must contain the full path name for the file. This file can reside anywhere on the system, connected network or tape device. If no *filename* is specified, you will receive an error.

#### 2. For a fresh install:

Proceed to "To Configure the Management Network (MAN) Using the smsconfig(1M) Command" on page 17.

#### For reinstallation:

During reinstallation the SMS group file was restored. Proceed to "To Add Users to SMS Groups and Configure Directory Access" on page 65 *only* if you will be changing user group memberships. Otherwise, proceed to "To Switch Control to the Spare SC" on page 22.

## Configuring the MAN Network on the Spare SC

▼ To Configure the Management Network (MAN) Using the smsconfig(1M) Command

To correctly configure the management network, you need to do the following:

- Run smsconfig -m
- Edit the /etc/nsswitch.conf
- Edit your Solaris Naming software.
- Reboot the SC.
- **1. Be sure you have read and filled out the information in the** *Sun Fire 15K/12K System Site Planning Guide.*

**Note** – A domain can be excluded from the I1 network configuration by using the word NONE as the *net\_id*. This applies only to the I1 network.

- 2. Read the smsconfig(1M) man page.
- 3. Log into the spare SC as superuser.
- 4. To display, review, or change the Management Network settings, type:

scl:# /opt/SUNWSMS/bin/smsconfig -m

5. Answer the questions based on the information gathered for your site in the Sun Fire 15K/12K System Site Planning Guide.

The following example shows IPv4 and accepts the default settings provided with the Solaris 9 Supplemental CD. An IPv6 network example differs slightly. There will be no prompts for netmasks and /etc/ipnodes will be modified in addition to /etc/hosts.

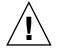

**Caution** – The IP addresses shown in the following example are examples only. Refer to your *Sun Fire 15K/12K System Site Planning Guide* for valid IP addresses for your network. Using invalid network IP addresses could, under certain circumstances, render your system unbootable! **Note** – The IP addresses on the external network for failover, hme0 and eri1 on each SC must be unique. The floating IP address is the same on both SCs.

For more information on smsconfig -m refer to the "MAN Configuration" section of the System Management Services (SMS) 1.4 Administrator Guide and the smsconfig man page.

```
sc1:# smsconfig -m
```

```
The platform name identifies the entire host machine to the SMS
 software. The platform name occupies a different name space than
 domain names (hostnames of bootable systems).
What is the name of the platform this SMS will service [sun15]?
sun15
Configuring the External Network for Community C1
Do you want to define this Community? [y,n] y
Two network interfaces controllers (NICs) are required for IPMP
network failover.
Enter NICs associated with community C1 [hme0 eril]: [Return]
Enter hostname for hme0 [sun15-sc1-hme0]: [Return]
Enter IP address for hme0: 10.1.1.52
Enter hostname for eril [sun15-sc1-eril]:[Return]
Enter IP address for sun15-sc1-eri1: 10.1.1.53
The Logical/Floating IP hostname and address will "float" over to
whichever system controller (SCO or SC1) is acting as the main SC.
Enter Logical/Floating IP hostname for community C1 [sun15-sc-
C1]:[Return]
Enter IP address for sun15-sc-C1:10.1.1.50
Enter Netmask for community C1: 255.255.255.0
Enter hostname for community C1 failover address [sun15-sc1-C1-
failover]:[Return]
Enter IP address for sun15-sc1-C1-failover:10.1.1.51
                        IP Address (platform=sun15)
Hostname
_____
                        _____
sun15-sc-Cl
                        10.1.1.50
sun15-sc1-C1-failover 10.1.1.51
sun15-sc1-hme0
                       10.1.1.52
sun15-sc1-eri1
                       10.1.1.53
```

```
Do you want to accept these network settings? [y,n] y
Configuring the External Network for Community C2
Do you want to define this Community? [y,n] n
Configuring Il Management Network - 'Il' is the Domain to SC MAN.
MAN I1 Network Identification
Enter the IP network number (base address) for the I1 network:
10.2.1.0
Enter the netmask for the I1 MAN network
[255.255.255.224]:[Return]
Hostname
              IP Address (platform=sun15)
_____
               _____
netmask-il
              255.255.255.224
sun15-sc-i1 10.2.1.1
sun15-a
            10.2.1.2
            10.2.1.3
sun15-b
sun15-c
            10.2.1.4
sun15-d
            10.2.1.5
sun15-e
            10.2.1.6
sun15-f
             10.2.1.7
sun15-q
            10.2.1.8
sun15-h
             10.2.1.9
            10.2.1.10
sun15-i
sun15-j
            10.2.1.11
sun15-k
            10.2.1.12
sun15-l
            10.2.1.13
sun15-m
             10.2.1.14
sun15-n
            10.2.1.15
sun15-o
             10.2.1.16
sun15-p
            10.2.1.17
sun15-q
             10.2.1.18
sun15-r
             10.2.1.19
Do you want to accept these network settings? [y,n] y
Configuring I2 Management Network - 'I2' is for SC to SC MAN.
MAN I2 Network Identification
Enter the IP network number (base address) for the I2 network:
10.3.1.0
Enter the netmask for the I2 MAN network
[255.255.255.252]:[Return]
                 IP Address (platform=sun15)
Hostname
_____
                 _____
```

```
netmask-i2
                  255.255.255.252
sun15-sc0-i2
                  10.3.1.1
sun15-sc1-i2
                  10.3.1.2
Do you want to accept these settings? [y,n] y
Creating /.rhosts to facilitate file propagation...done
MAN Network configuration modified!
Changes will take effect on next reboot.
The following changes are about to be applied to the "/etc/hosts"
hosts file.
_____
ADD: 10.2.1.2 sun15-a #smsconfig-entry#
ADD: 10.2.1.3 sun15-b #smsconfig-entry#
ADD: 10.2.1.4 sun15-c #smsconfig-entry#
ADD: 10.2.1.5 sun15-d #smsconfig-entry#
ADD: 10.2.1.6 sun15-e #smsconfig-entry#
ADD: 10.2.1.7 sun15-f #smsconfig-entry#
ADD: 10.2.1.8 sun15-g #smsconfig-entry#
ADD: 10.2.1.9 sun15-h #smsconfig-entry#
ADD: 10.2.1.10 sun15-i #smsconfig-entry#
ADD: 10.2.1.11 sun15-j #smsconfig-entry#
ADD: 10.2.1.12 sun15-k #smsconfig-entry#
ADD: 10.2.1.13 sun15-1 #smsconfig-entry#
ADD: 10.2.1.14 sun15-m #smsconfig-entry#
ADD: 10.2.1.15 sun15-n #smsconfig-entry#
ADD: 10.2.1.16 sun15-o #smsconfig-entry#
ADD: 10.2.1.17 sun15-p #smsconfig-entry#
ADD: 10.2.1.18 sun15-g #smsconfig-entry#
ADD: 10.2.1.19 sun15-r #smsconfig-entry#
ADD: 10.2.1.1 sun15-sc-i1 #smsconfig-entry#
ADD: 10.1.1.50 sun15-sc-C1 #smsconfig-entry#
ADD: 10.1.1.51 sun15-sc1-C1-failover #smsconfig-entry#
ADD: 10.1.1.52 sun15-sc1-hme0 #smsconfig-entry#
ADD: 10.1.1.53 sun15-sc1-eril #smsconfig-entry#
ADD: 10.3.1.1 sun15-sc0-i2 #smsconfig-entry#
ADD: 10.3.1.2 sun15-sc1-i2 #smsconfig-entry#
_____
Update the hosts file, "/etc/hosts", with these changes? [y,n] y
Hosts file "/etc/hosts" has been updated.
The following information is about to be applied to the
"/etc/netmasks" file.
_____
ADD network: 10.1.1.50, mask: 255.255.255.0
ADD network: 10.2.1.0, mask: 255.255.255.224
ADD network: 10.3.1.0, mask: 255.255.255.224
        _____
Update the netmasks file, "/etc/netmasks", with these changes?
[y,n] y
```

```
Netmasks files "etc/netmasks" has been updated.
smsconfig complete. Log file is /var/sadm/system/logs/smsconfig
scl:#
```

**Note** – Any changes made to the network configuration on one SC using smsconfig -m must be made to the other SC as well. Network configuration is not automatically propagated.

- 6. Configure the Name Services for SMS
- 7. Log in to the SC as superuser.
- 8. Edit the /etc/nsswitch.conf file.
  - a. The first entry for password, group, hosts, netmasks and ethers should be files. List other naming services in use, such as nis or DNS, next.

The following example shows the correct partial contents of an /etc/nsswitch.conf file on the spare SC. The look-up order for the database entries is first files then naming services.

```
scl: # vi /etc/nsswitch.conf
...
passwd: files nis
group: files nis
...
hosts: files nis
...
netmasks: files nis
...
ethers: files nis
...
```

**Note** – smsconfig automatically updates the /etc/netmasks and the /etc/inet/hosts file with all the private host names and logical addresses for the SC.

- 9. Update your Solaris Naming software (NIS, NIS+, DNS, etc), as appropriate.
- 10. Configure SMS groups. See "To Add Users to SMS Groups and Configure Directory Access" on page 65.

During reinstallation this file was restored. Proceed with this step *only* if you will be changing user group memberships or you have performed a fresh installation.

#### 11. After adding users to your SMS Groups:

Proceed to "To Switch Control to the Spare SC" on page 22.

#### Switching Control to the Spare SC

- ▼ To Switch Control to the Spare SC
- 1. Log in to the main SC (SC0) as superuser.
- 2. Stop SMS on the main SC:

```
sc0:# /etc/init.d/sms stop
```

3. Log in to the spare SC (SC1) and drop to the OpenBoot PROM prompt.

```
sc1:# shutdown -y -g0 -i0
...[system message]
ok
```

#### 4. Boot the spare SC.

```
ok boot -rv
```

You must reboot the SC in order for the changes to take effect. Once you have rebooted the system, network configuration is complete and SMS will start and SC1 will become the main SC.

5. Next:

For reinstallation of SMS 1.4, proceed to "To Reinstall the Former Main SC" on page 25.

If you are fresh installing a system which previously ran SMS 1.3,

proceed to "To Update the Flash PROMs" on page 23.

# Updating the Flash PROMs on the SC and the System Boards

#### ▼ To Update the Flash PROMs

When you fresh install SMS 1.4 on system previously running SMS 1.3, you must update the SC flash PROMs on both SCs. You must also update the CPU flash PROMs on the system boards. You must have platform privileges to run the flashupdate(1M) command. In the following example the sc# prompt indicates both the main or spare SCs.

**Note** – In order to update your SC PROMs you must have access to the following drivers:

```
sc#:# ls -l /dev/uflash*
lrwxrwxrwx 1 root other 62 Oct 12 20:30 /dev/uflash0 ->
../devices/pci@lf,0/pci@l,1/ebus@l/flashprom@l0,400000:uflash0
lrwxrwxrwx 1 root other 62 Oct 12 20:30 /dev/uflash1 ->
../devices/pci@lf,0/pci@l,1/ebus@l/flashprom@l0,800000:uflash1
```

**Note** – If the drivers are not available you must run the following command as superuser on each SC:

sc#:# /usr/sbin/devfsadm -i uflash

1. Log in to the new main SC as a user with platadmn privileges.

#### 2. Upgrade the SC Flash PROMs.

Update the SC PROMs using flashupdate.

```
scl:sms-user:> flashupdate -f /opt/SUNWSMS/firmware/SCOBPimg.di scl/fp0
scl:sms-user:> flashupdate -f /opt/SUNWSMS/firmware/nSSCPOST.di scl/fp1
scl:sms-user:> flashupdate -f /opt/SUNWSMS/firmware/oSSCPOST.di scl/fp1
```

For more information on flashupdate(1M) refer to the System Management Services (SMS) 1.4 Reference Manual or the flashupdate man page.

#### 3. Upgrade the CPU Flash PROMs.

Update all CPU Flash PROMs using flashupdate.

scl:sms-user:> flashupdate -f /opt/SUNWSMS/hostobjs/sgcpu.flash location

where:

location is the FPROM location.

The FPROM location consists of *board\_loc/FPROM\_id*, separated by a forward slash.

The *FPROM\_id* is specified only when you want to update a particular FPROM (FP0 or FP1) on a CPU board and the system controller (SC).

For example, the location, SB4/FP0, indicates the FPROM 0 on the CPU board in slot 4.

Sun Fire 15K, Sun Fire 12K

SB(0...17), SB(0...8)
IO(0...17), IO(0...8)
SC(0|1), SC(0|1)

The following *FPROM\_id* forms are accepted:

FP(0|1), FP(0|1)

For more information on flashupdate(1M) refer to the System Management Services (SMS) 1.4 Reference Manual or the flashupdate man page.

#### 4. Drop to the OpenBoot PROM prompt.

```
scl:sms-user:> su -
password: [superuser passwd]
scl:# shutdown -y -g0 -i0
...[system message]
ok
```

5. Reboot the SC. Type:

ok boot -rv

6. Proceed to "To Reinstall the Former Main SC" on page 25.

# Reinstalling the Former Main SC

### ▼ To Reinstall the Former Main SC

1. Log in to the former main as superuser.

#### 2. Backup the system on the former main SC (SC0).

Run smsbackup before proceeding or have the latest copy of the smsbackup file (sms\_backup.X.X.cpio) accessible to the disk.

**Note** – The sms\_backup.X.X.cpio file of one SC cannot be used by the other SC. They are SC specific files and non-interchangeable.

sc0:# /opt/SUNWSMS/bin/smsbackup directory\_name

where:

*directory\_name* is the name of the directory in which the backup file is created. The *directory\_name* requires the absolute path name for the file. This file can reside in any directory on the system, connected network or tape device to which you have read/write privileges. If no *directory\_name* is specified, a backup file is created in /var/tmp.

The *directory\_name* specified must be mounted on as a UFS file system. Specifying a TMPFS file system, such as /tmp, will cause smsbackup to fail. If you are not certain that your *directory\_name* is mounted as a UFS file system, type:

sc0:# /usr/bin/df -F ufs directory\_name

A UFS file system will return directory information. Any other type of file system will return a warning.

3. Next:

To fresh install the Solaris 9 operating environment, proceed to "Installation of the Solaris Operating Environment on the Former Main SC" on page 26.

To reinstall SMS 1.4, proceed to "Installing SMS 1.4 Software on the Former Main SC" on page 26.

# Installation of the Solaris Operating Environment on the Former Main SC

**Note** – SMS 1.4 requires the Solaris 9 12/03 operating environment. If you are using the Solaris 8 operating environment, you must apply Solaris KU Patch 24. If you do not upgrade your operating environment, the availability daemons on the SC will not start, which in turn will lead to SMS daemon startup failures. As a result, the SC will become unusable.

## To Install the Solaris Operating Environment

# 1. Install the Solaris 9 operating environment according to the Solaris installation instructions. Refer to the *Solaris 9 Installation Guide* for detailed installation instructions.

The instructions in the following sections assume that your system is running the Entire Distribution software group (or higher) of the Solaris 9 operating environment. SMS 1.4 does not run under software releases *earlier* than Solaris 9 or software groups *less* than Entire Distribution. All patches should be applied according to each patch's instructions. Several Solaris patches are required for SMS to run properly. See "Other Documentation and Requirements" on page 6.

**Note** – You must select the English, 'C,' locale when reinstalling the Solaris operating environment on a system controller. SMS does not support any Solaris locale other than English on the SC.

2. Verify that Java 1.2.2 has been installed in the default directory.

The default directory is /usr/java1.2/bin/java. If you are using the Sun Fire Interconnect and Java 1.2.2 is not installed in the default directory, SMS will not start.

3. Stop and Restart SMS.

See "To Manually Stop and Restart SMS" on page 73.

4. Once your operating environment has been successfully installed proceed to "Installing SMS 1.4 Software on the Former Main SC" on page 26.

# Installing SMS 1.4 Software on the Former Main SC

To install SMS software packages, perform the steps in the following procedure.

### ▼ To Install the SMS Software Packages Using smsinstall

- 1. Log in to the former main SC as superuser.
- 2. Change directory to the location of smsinstall:
  - If you downloaded software from the Web, type:

sc0:# cd
/download\_directory/sms\_1\_4\_spare/System\_Management\_Services\_1.4/Tools

 If you are installing software from the CD-ROM; place the Solaris 9 Supplemental CD into the SC's CD-ROM drive and type:

sc0:# cd /cdrom/cdrom0/System\_Management\_Services\_1.4/Tools

**Note** – smsinstall(1M) command automatically installs the online System Management Services (SMS) Reference Manual (man) pages in /opt/SUNWSMS/man/sman1m. To avoid conflicts, do *not* change this location.

#### 3. Install packages using the smsinstall(1M) command.

*directory\_name* is the /Product directory location of the SMS packages from "Downloading SMS Software" on page 11.

The following example runs from CD-ROM.

```
sc0:# smsinstall directory_name
Installing SMS packages. Please wait. . .
pkgadd -n -d
"/cdrom/cdrom0/System Management_Services 1.4/Product" -a
/tmp/smsinstall.admin.24501 SUNWSMSr SUNWSMSop SUNWSMSdf
SUNWSMSjh SUNWSMSlpUNWSMSmn SUNWSMSob SUNWSMSod SUNWSMSpd
SUNWSMSpo SUNWSMSpp SUNWSMSsuUNWscdvr.u SUNWufrx.u SUNWufu
SUNWwccmn
Copyright 2003 Sun Microsystems, Inc. All rights reserved.
Use is subject to license terms.
205 blocks
Installation of <SUNWSMSr> was successful...
Installation of <SUNWSMSop> was successful...
Installation of <SUNWSMSdf> was successful...
Installation of <SUNWSMSjh> was successful...
Installation of <SUNWSMSlp> was successful...
```

```
Installation of <SUNWSMSmn> was successful...
Installation of <SUNWSMSob> was successful...
Installation of <SUNWSMSod> was successful...
Installation of <SUNWSMSpd> was successful...
Installation of <SUNWSMSpo> was successful...
Installation of <SUNWSMSpp> was successful.
Installation of <SUNWSMSsu> was successful.
Installation of <SUNWscdvr> was successful...
Reboot client to install driver.
type=ddi pseudo;name=flashprom uflash\N0
Installation of <SUNWufrx> was successful.
Installation of <SUNWufu> was successful.
Installation of <SUNWwccmn> was successful.
Verifying that all SMS packages are installed.OK
Setting up /etc/init.d/sms run control script for SMS 1.4
New SMS version 1.4 is active
Attempting to start daemon picld
/etc/init.d/picld start
smsupgrade complete.
Log file is /var/sadm/system/logs/smsinstall.
sc1:# smsinstall directory_name
Installing SMS packages. Please wait. . .
pkqadd -n -d
"/cdrom/cdrom0/System_Management_Services_1.4/Product" -a
/tmp/smsinstall.admin.24501 SUNWSMSr SUNWSMSop SUNWSMSdf
SUNWSMSjh SUNWSMSlpUNWSMSmn SUNWSMSob SUNWSMSod SUNWSMSpd
SUNWSMSpo SUNWSMSpp SUNWSMSsuUNWscdvr.u SUNWufrx.u SUNWufu
SUNWwccmn
Copyright 2003 Sun Microsystems, Inc. All rights reserved.
Use is subject to license terms.
205 blocks
Installation of <SUNWSMSr> was successful...
Installation of <SUNWSMSop> was successful...
Installation of <SUNWSMSdf> was successful...
Installation of <SUNWSMSjh> was successful...
Installation of <SUNWSMSlp> was successful...
Installation of <SUNWSMSmn> was successful...
Installation of <SUNWSMSob> was successful...
Installation of <SUNWSMSod> was successful...
Installation of <SUNWSMSpd> was successful...
Installation of <SUNWSMSpo> was successful...
Installation of <SUNWSMSpp> was successful.
Installation of <SUNWSMSsu> was successful.
Installation of <SUNWscdvr> was successful...
```

```
Reboot client to install driver.
type=ddi_pseudo;name=flashprom uflash\N0
Installation of <SUNWufrx> was successful.
Installation of <SUNWufu> was successful.
Installation of <SUNWwccmn> was successful.
Verifying that all SMS packages are installed.OK
Setting up /etc/init.d/sms run control script for SMS 1.4
New SMS version 1.4 is active
Attempting to start daemon picld
/etc/init.d/picld start
smsupgrade complete.
Log file is /var/sadm/system/logs/smsinstall.
sc1:# smsinstall directory_name
Installing SMS packages. Please wait. . .
pkgadd -n -d
"/cdrom/cdrom0/System_Management_Services_1.4/Product" -a
/tmp/smsinstall.admin.24501 SUNWSMSr SUNWSMSop SUNWSMSdf
SUNWSMSjh SUNWSMSlpUNWSMSmn SUNWSMSob SUNWSMSod SUNWSMSpd
SUNWSMSpo SUNWSMSpp SUNWSMSsuUNWscdvr.u SUNWufrx.u SUNWufu
SUNWwccmn
Copyright 2003 Sun Microsystems, Inc. All rights reserved.
Use is subject to license terms.
205 blocks
Installation of <SUNWSMSr> was successful...
Installation of <SUNWSMSop> was successful...
Installation of <SUNWSMSdf> was successful...
Installation of <SUNWSMSjh> was successful...
Installation of <SUNWSMSlp> was successful...
Installation of <SUNWSMSmn> was successful...
Installation of <SUNWSMSob> was successful...
Installation of <SUNWSMSod> was successful...
Installation of <SUNWSMSpd> was successful...
Installation of <SUNWSMSpo> was successful...
Installation of <SUNWSMSpp> was successful.
Installation of <SUNWSMSsu> was successful.
Installation of <SUNWscdvr> was successful...
Reboot client to install driver.
type=ddi_pseudo;name=flashprom uflash\N0
Installation of <SUNWufrx> was successful.
Installation of <SUNWufu> was successful.
Installation of <SUNWwccmn> was successful.
```

Verifying that all SMS packages are installed.OK Setting up /etc/init.d/sms run control script for SMS 1.4 New SMS version 1.4 is active Attempting to start daemon picld /etc/init.d/picld start smsupgrade complete. Log file is /var/sadm/system/logs/smsinstall. sc1:# smsinstall directory\_name Installing SMS packages. Please wait. . . pkqadd -n -d "/cdrom/cdrom0/System\_Management\_Services\_1.4/Product" -a /tmp/smsinstall.admin.24501 SUNWSMSr SUNWSMSop SUNWSMSdf SUNWSMSjh SUNWSMSlpUNWSMSmn SUNWSMSob SUNWSMSod SUNWSMSpd SUNWSMSpo SUNWSMSpp SUNWSMSsuUNWscdvr.u SUNWufrx.u SUNWufu SUNWwccmn Copyright 2003 Sun Microsystems, Inc. All rights reserved. Use is subject to license terms. 205 blocks

4. Proceed to "To Restore Your SMS Configuration" on page 30.

## Restoring Your SMS Configuration on the Former Main SC

- ▼ To Restore Your SMS Configuration
- 1. Restore your SMS configuration on the former main SC.

Run smsrestore.

**Note** – Once smsrestore completes you will see the following message: "Please set the desired SMS failover state." Ignore this message.

sc0:# /opt/SUNWSMS/bin/smsrestore filename

where:

*filename* is the absolute path to the backup file that was created by smsbackup(1M). The *filename* must contain the full path name for the file. This file can reside anywhere on the system, connected network or tape device. If no *filename* is specified, you will receive an error.

2. For a fresh install:

Proceed to "To Configure the Management Network (MAN) Using the smsconfig(1M) Command" on page 31.

#### For reinstallation:

During reinstallation the SMS group file was restored. Proceed to "To Add Users to SMS Groups and Configure Directory Access" on page 65 *only* if you will be changing user group memberships. Otherwise, proceed to "To Reboot the Former Main SC" on page 36.

# Configuring the MAN Network on the Former Main SC

▼ To Configure the Management Network (MAN) Using the smsconfig(1M) Command

To correctly configure the management network, you need to do the following:

- Run smsconfig -m
- Edit the /etc/nsswitch.conf
- Edit your Solaris Naming software.
- Reboot the SC.
- **1. Be sure you have read and filled out the information in the** *Sun Fire 15K/12K System Site Planning Guide.*

**Note** – A domain can be excluded from the I1 network configuration by using the word NONE as the *net\_id*. This applies only to the I1 network.

- 2. Read the smsconfig(1M) man page.
- 3. Log into the former main SC as superuser.
- 4. To display, review, or change the Management Network settings, type:

sc0:# /opt/SUNWSMS/bin/smsconfig -m

5. Answer the questions based on the information gathered for your site in the Sun Fire 15K/12K System Site Planning Guide.

The following example shows IPv4 and accepts the default settings provided with the Solaris 9 Supplemental CD. An IPv6 network example differs slightly. There will be no prompts for netmasks and /etc/ipnodes will be modified in addition to /etc/hosts.

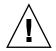

**Caution** – The IP addresses shown in the following example are examples only. Refer to your *Sun Fire 15K/12K System Site Planning Guide* for valid IP addresses for your network. Using invalid network IP addresses could, under certain circumstances, render your system unbootable!

**Note** – The IP addresses on the external network for failover, hme0 and eri1 on each SC must be unique. The floating IP address is the same on both SCs.

For more information on smsconfig -m refer to "MAN Configuration" section of the System Management Services (SMS) 1.4 Administrator Guide and the smsconfig man page.

```
sc0:# smsconfig -m
```

The platform name identifies the entire host machine to the SMS software. The platform name occupies a different name space than domain names (hostnames of bootable systems). What is the name of the platform this SMS will service [sun15]? sun15 Configuring the External Network for Community C1 Do you want to define this Community? [y,n] y Two network interfaces controllers (NICs) are required for IPMP network failover. Enter NICs associated with community C1 [hme0 eril]: [Return] Enter hostname for hme0 [sun15-sc0-hme0]: [Return] Enter IP address for hme0: 10.1.1.52 Enter hostname for eri1 [sun15-sc0-eri1]: [Return] Enter IP address for sun15-sc0-eri1: 10.1.1.53 The Logical/Floating IP hostname and address will "float" over to whichever system controller (SC0 or SC1) is acting as the main SC. Enter Logical/Floating IP hostname for community C1 [sun15-sc-C1]:[Return]

```
Enter IP address for sun15-sc-C1:10.1.1.50
Enter Netmask for community C1: 255.255.255.0
Enter hostname for community C1 failover address [sun15-sc0-C1-
failover]:[Return]
Enter IP address for sun15-sc0-C1-failover:10.1.1.51
                       IP Address (platform=sun15)
Hostname
_____
                       _____
sun15-sc-Cl
                       10.1.1.50
sun15-sc0-C1-failover 10.1.1.51
sun15-sc0-hme0
                       10.1.1.52
sun15-sc0-eri1
                       10.1.1.53
Do you want to accept these network settings? [y,n] y
Configuring the External Network for Community C2
Do you want to define this Community? [y,n] n
Configuring Il Management Network - 'Il' is the Domain to SC MAN.
MAN I1 Network Identification
Enter the IP network number (base address) for the I1 network:
10.2.1.0
Enter the netmask for the I1 MAN network
[255.255.255.224]:[Return]
Hostname
               IP Address (platform=sun15)
               _____
_____
netmask-il
               255.255.255.224
sun15-sc-i1 10.2.1.1
sun15-a
             10.2.1.2
sun15-b
             10.2.1.3
sun15-c
             10.2.1.4
sun15-d
             10.2.1.5
sun15-e
             10.2.1.6
sun15-f
             10.2.1.7
             10.2.1.8
sun15-q
sun15-h
             10.2.1.9
sun15-i
             10.2.1.10
             10.2.1.11
sun15-j
sun15-k
             10.2.1.12
sun15-1
             10.2.1.13
sun15-m
             10.2.1.14
sun15-n
             10.2.1.15
sun15-o
             10.2.1.16
sun15-p
             10.2.1.17
sun15-q
            10.2.1.18
```

```
sun15-r
             10.2.1.19
Do you want to accept these network settings? [y,n] y
Configuring I2 Management Network - 'I2' is for SC to SC MAN.
MAN I2 Network Identification
Enter the IP network number (base address) for the I2 network:
10.3.1.0
Enter the netmask for the I2 MAN network
[255.255.255.252]:[Return]
Hostname
                  IP Address
                               (platform=sun15)
_____
                  _____
netmask-i2
                  255.255.255.252
sun15-sc0-i2
                  10.3.1.1
sun15-sc1-i2
                  10.3.1.2
Do you want to accept these settings? [y,n] y
Creating /.rhosts to facilitate file propagation...done
MAN Network configuration modified!
Changes will take effect on next reboot.
The following changes are about to be applied to the "/etc/hosts"
hosts file.
_____
ADD: 10.2.1.2 sun15-a #smsconfig-entry#
ADD: 10.2.1.3 sun15-b #smsconfig-entry#
ADD: 10.2.1.4 sun15-c #smsconfig-entry#
ADD: 10.2.1.5 sun15-d #smsconfig-entry#
ADD: 10.2.1.6 sun15-e #smsconfig-entry#
ADD: 10.2.1.7 sun15-f #smsconfig-entry#
ADD: 10.2.1.8 sun15-g #smsconfig-entry#
ADD: 10.2.1.9
               sun15-h #smsconfig-entry#
ADD: 10.2.1.10 sun15-i #smsconfig-entry#
ADD: 10.2.1.11 sun15-j #smsconfig-entry#
ADD: 10.2.1.12 sun15-k #smsconfig-entry#
ADD: 10.2.1.13 sun15-1 #smsconfig-entry#
ADD: 10.2.1.14 sun15-m #smsconfig-entry#
ADD: 10.2.1.15 sun15-n #smsconfig-entry#
ADD: 10.2.1.16 sun15-o #smsconfig-entry#
ADD: 10.2.1.17 sun15-p #smsconfig-entry#
ADD: 10.2.1.18 sun15-q #smsconfig-entry#
ADD: 10.2.1.19 sun15-r #smsconfig-entry#
ADD: 10.2.1.1
               sun15-sc-i1 #smsconfig-entry#
ADD: 10.1.1.50 sun15-sc-C1 #smsconfig-entry#
ADD: 10.1.1.51 sun15-sc0-C1-failover #smsconfig-entry#
ADD: 10.1.1.52 sun15-sc0-hme0 #smsconfig-entry#
ADD: 10.1.1.53 sun15-sc0-eril #smsconfig-entry#
ADD: 10.3.1.1 sun15-sc0-i2 #smsconfig-entry#
```

```
ADD: 10.3.1.2 sun15-sc1-i2 #smsconfig-entry#
_____
Update the hosts file, "/etc/hosts", with these changes? [y,n] y
Hosts file "/etc/hosts" has been updated.
The following information is about to be applied to the
"/etc/netmasks" file.
_____
ADD network: 10.1.1.50, mask: 255.255.255.0
ADD network: 10.2.1.0, mask: 255.255.255.224
ADD network: 10.3.1.0, mask: 255.255.255.224
_____
Update the netmasks file, "/etc/netmasks", with these changes?
[y,n] y
Netmasks files "etc/netmasks" has been updated.
smsconfig complete. Log file is /var/sadm/system/logs/smsconfig
sc0:#
```

- 6. Configure the Name Services for SMS.
- 7. Log in to the SC as superuser.
- 8. Edit the /etc/nsswitch.conf file.
  - a. The first entry for password, group, hosts, netmasks and ethers should be files. List other naming services in use, such as nis or DNS, next.

The following example shows the correct partial contents of an /etc/nsswitch.conf file on the spare SC. The look-up order for the database entries is first files then naming services.

```
sc0:# vi /etc/nsswitch.conf
...
passwd: files nis
group: files nis
...
hosts: files nis
...
netmasks: files nis
...
ethers: files nis
...
```

**Note** — smsconfig automatically updates the /etc/netmasks and the /etc/inet/hosts file with all the private host names and logical addresses for the SC.

- 9. Update your Solaris Naming software (NIS, NIS+, DNS, etc), as appropriate.
- 10. Configure SMS groups. See "To Add Users to SMS Groups and Configure Directory Access" on page 65.

During reinstallation this file was restored. Proceed with this step *only* if you will be changing user group memberships or you have done a fresh install of the Solaris operating environment. Otherwise proceed to "To Reboot the Former Main SC" on page 36.

#### 11. After adding users to your SMS Groups:

Proceed to "To Reboot the Former Main SC" on page 36.

## **Rebooting the Former Main SC**

- To Reboot the Former Main SC
- 1. Log in to the former main SC (SC0) as superuser and drop to the OpenBoot PROM prompt.

```
sc0:# shutdown -y -g0 -i0
...[system message]
ok
```

2. Boot the former main SC.

ok **boot -rv** 

You must reboot the SC in order for the changes to take effect. Once you have rebooted the system, network configuration is complete.

3. Next:

For reinstallation of SMS 1.4, proceed to "To Enable Failover" on page 39. If you are fresh installing a system that was previously running SMS 1.3 software, proceed to "To Update the Flash PROMs" on page 37.

# Updating the Flash PROMs on the Former Main SC

## ▼ To Update the Flash PROMs

When you fresh install SMS 1.4 on a system that was previously running SMS 1.3 software you must update the SC flash PROMs on both SCs.

**Note** – You do not need to update the CPU flash PROMs. This was done earlier and is not repeated.

You must have platform privileges to run the flashupdate(1M) command.

**Note** – In order to update your SC PROMs you must have access to the following drivers:

```
sc#:# ls -l /dev/uflash*
lrwxrwxrwx 1 root other 62 Oct 12 20:30 /dev/uflash0 ->
../devices/pci@lf,0/pci@l,1/ebus@l/flashprom@l0,400000:uflash0
lrwxrwxrwx 1 root other 62 Oct 12 20:30 /dev/uflash1 ->
../devices/pci@lf,0/pci@l,1/ebus@l/flashprom@l0,800000:uflash1
```

**Note** – If the drivers are not available you must run the following command as superuser on each SC. In the following example the sc# prompt indicates both the main or spare SCs:

sc#:# /usr/sbin/devfsadm -i uflash

1. Log in to the main SC as a user with platadmn privileges.

#### 2. Upgrade the SC Flash PROMs.

Update the SC PROMs using flashupdate.

```
sc0:sms-user:> flashupdate -f /opt/SUNWSMS/firmware/SCOBPimg.di sc0/fp0
sc0:sms-user:> flashupdate -f /opt/SUNWSMS/firmware/nSSCPOST.di sc0/fp1
sc0:sms-user:> flashupdate -f /opt/SUNWSMS/firmware/oSSCPOST.di sc0/fp1
```

For more information on flashupdate(1M) refer to the System Management Services (SMS) 1.4 Reference Manual or the flashupdate man page.

3. Drop to the OpenBoot PROM prompt.

```
sc0:sms-user:> su -
password: [superuser passwd]
sc0:# shutdown -y -g0 -i0
...[system message]
ok
```

4. Reboot the main SC (SC0). Type:

ok boot -rv

5. Proceed to "To Enable Failover" on page 39.

## Verifying the Chassis Serial Number

The chassis serial number is a unique alphanumeric text string, up to 20 characters in length, that identifies a Sun Fire high-end system. This serial number is displayed on a label located on the front of the system chassis, near the bottom center.

Verify that the chassis serial number has been recorded, as explained in the following procedure.

### ▼ To Verify the Chassis Serial Number

1. Login to the new main SC (SC1) as a user with platform admin privileges.

2. Run the showplatform -p csn command and review the output to determine whether a chassis serial number was assigned to your Sun Fire high-end system.

If a chassis serial number was previously recorded, the chassis serial number will be displayed in the output. For example:

```
scl:sms-user:> /opt/SUNWSMS/bin/showplatform -p csn
CSN:
====
Chassis Serial Number: 353A00053
```

Proceed to "Enabling Failover on the Main SC (SC1)" on page 39. If the chassis serial number is not displayed, proceed to step 3.

3. Record the chassis serial number.

scl:sms-user:> /opt/SUNWSMS/bin/setcsn -c chassis\_serial\_number

where the *chassis\_serial\_number* is the number that identifies your Sun Fire high-end system. You obtain the chassis serial number from a label on the front of the system chassis, near the bottom center.

4. Proceed to "Enabling Failover on the Main SC (SC1)" on page 39.

## Enabling Failover on the Main SC (SC1)

- ▼ To Enable Failover
  - 1. Login in the new main SC (SC1) as a user with platadmn privileges.
  - 2. Turn on failover.

scl:sms-user:> /opt/SUNWSMS/bin/setfailover on

Your reinstallation or upgrade is now complete! If you want to secure the SCs, proceed to "SMS 1.4 Security Options" on page 77. Otherwise, proceed to "Creating a Domain" on page 87.

# SMS 1.4 Software Upgrade

This chapter contains upgrade instructions for System Management Services (SMS) 1.4 software under the Solaris operating environment. These instructions apply to the Sun Fire high-end server systems.

**Note** – SMS 1.4 requires the Solaris 9 12/03 operating environment. If you are using the Solaris 8 operating environment, you must apply Solaris KU Patch 24.

The SMS upgrade focuses on setting up group IDs used for credential checking, and setting up and running control scripts that start SMS when the Solaris operating environment boots.

This chapter includes:

- To Download Software From the Web
- To Download Software From a CD-ROM
- To Prepare Your SMS Environment for Upgrade
- To Upgrade the Solaris Operating Environment (optional)
- To Upgrade the SMS Software Packages
- To Switch Control to the Spare SC
- To Update the Flash PROMs on the Former Main
- To Upgrade the Former Main SC (optional)
- To Upgrade the Solaris Operating Environment (optional)
- To Upgrade the SMS Software Packages
- To Reboot the Former Main SC on the Former Main
- To Verify and Assign the Chassis Serial Number
- To Enable Failover on the New Main SC (SC1)

**Note** – smsversion does not support a return to SMS 1.1, SMS 1.2\_s8, SMS 1.3\_s8 or SMS 1.4\_s8 in this release of SMS 1.4 for Solaris 9. To return to SMS 1.1, SMS 1.2\_s8, SMS 1.3\_s8 or SMS 1.4\_s8 you must return to the *applicable* Solaris 8 operating environment.

**Note** – SMS 1.1 is not available on the Sun Fire 12K system. The SMS 1.1 upgrade information refers to the Sun Fire 15K system only.

# Preparing to Perform an OS/SMS Upgrade (Type 2) Installation

The SMS 1.4 installation instructions in this section assume that you are upgrading the Solaris 9 operating environment and SMS software, or SMS software alone.

# Performing a Type 2 Upgrade

To *upgrade* the Solaris operating environment software from Solaris 8 with SMS 1.3\_s8 software or 1.4\_s8; or to upgrade from Solaris 9 with SMS1.3\_s9 software, you will be performing the following procedures:

| Task                                                                                                    | Reference                                                               | Page       |
|----------------------------------------------------------------------------------------------------|-------------------------------------------------------------------------|------------|
| Download your SMS packages                                                                                                    | To Download Software From the Web<br>To Download Software From a CD-ROM | 42         |
|                                                                                                    |                                                                         |            |
| Prepare for Upgrade<br>- Turn off failover on the main SC (SC0)<br>- Stop SMS on the spare SC (SC1)<br>- Backup the current SMS software on the spare (optional)                                                                                                    | To Prepare Your SMS Environment for<br>Upgrade                          | 43         |
|                                                                                                    | Optorio Installation Optica                                             | 1          |
| Upgrade your Solaris operating environment                                                                                                    | Solaris Installation Guide                                              | ]          |
|                                                                                                    |                                                                         |            |
| Upgrade SMS software packages using smsupgrade                                                                                                    | To Upgrade SMS Software Packages                                        | 45         |
|                                                                                                    |                                                                         |            |
| Switch control to the spare SC                                                                                                    | To Switch Control to the Spare SC                                       | 49         |
|                                                                                                    |                                                                         |            |
| Update the SC and CPU flash PROMs on the new spare SC                                                                                                    | To Update the Flash PROMs                                               | 50         |
|                                                                                                    |                                                                         |            |
| <ul> <li>Upgrade the former main SC (SC0)</li> <li>Stop SMS on the former main SC</li> <li>Backup the current SMS environment on the former main SC (SC0) (optional)</li> <li>Upgrade your Solaris operating environment</li> <li>Upgrade SMS software packages on the former main SC (SC0)</li> </ul> | To Upgrade the Former Main SC                                           | 52         |
|                                                                                                    |                                                                         |            |
| Reboot the former main SC (SC0)                                                                                                    | Rebooting the Former Main SC                                            | 57         |
|                                                                                                    |                                                                         |            |
| Update the SC flash PROMs on the former main SC (SC0)                                                                                                    | To Update the Flash PROMs on the<br>Former Main                         | 58         |
|                                                                                                    |                                                                         |            |
| Verify and assign the chassis serial number                                                                                                    | To Verify the Chassis Serial Number                                     | 59         |
|                                                                                                    | L                                                                       | - <u> </u> |
| Turn on failover on the new main SC (SC1)                                                                                                    | To Enable Failover on the New Main SC (SC1)                             | 60         |

To begin Type 2 upgrade, proceed to "Downloading SMS Software" on page 44.

# **Downloading SMS Software**

You can retrieve SMS software from either the web or on the Software Supplement CD.

- ▼ To Download Software From the Web
- 1. Using your web browser, go to http://www.sun.com/servers/sw/
- 2. Click the System Management Services (SMS) link.
- 3. Click the Click here to download link.

The file that is then downloaded is named sms\_1\_4\_sparc.zip.

- 4. Log in to the SC as superuser.
- 5. Change directory to the location where you downloaded the software:

sc1:# cd /download\_directory

6. Extract the downloaded file by typing:

sc1:# unzip sms\_1\_4\_sparc.zip

The SMS 1.4 packages are located in /*download\_directory*/sms\_1\_4\_sparc/System\_Management\_Services\_1.4/Pro duct.

- 7. Proceed to "Preparing Your SMS Environment for Upgrade" on page 45.
- ▼ To Download Software From a CD-ROM
- 1. Insert the Software Supplement for the Solaris 9 Operating Environment CD-ROM into the CD-ROM drive.

Allow time for the Volume Manager to mount the CD-ROM.

The SMS 1.4 packages are located in /cdrom/cdrom0/System\_Management\_Services\_1.4/Product.

- 2. Log in to the system controller as superuser.
- 3. Change to the **Product** installation directory:

scl:# cd /cdrom/cdrom0/System\_Management\_Services\_1.4/Product

4. Proceed to "Preparing Your SMS Environment for Upgrade" on page 45.

## Preparing Your SMS Environment for Upgrade

If this SC has a working SMS environment, you should do the following before attempting to reinstall the SMS software:

### To Prepare Your SMS Environment for Upgrade

On the main SC:

1. Make certain your configuration is stable.

Being stable means no commands are running and no hardware is changed during the reinstallation or upgrade process.

- 2. Log in to the main SC as a user with platadmn privileges.
- 3. Deactivate failover:

sc0:sms-user:> /opt/SUNWSMS/bin/setfailover off

On the spare SC:

- 1. Log in to the spare as superuser.
- 2. Stop SMS on the spare SC (SC1):

sc1:# /etc/init.d/sms stop

3. Backup the system on the spare SC (optional).

smsupgrade backs up and restores your SMS environment, however, if you will be upgrading your Solaris software and are unfamiliar with that process, we recommend you make a backup of your SMS environment prior to the Solaris upgrade. Save the resulting file off the local system for redundancy. **Note** – The sms\_backup.X.X.cpio file of one SC cannot be used by the other SC. They are SC specific files and non-interchangeable.

sc1:# /opt/SUNWSMS/bin/smsbackup directory\_name

where:

*directory\_name* is the name of the directory in which the backup file is created. The *directory\_name* requires the absolute path name for the file. This file can reside in any directory on the system, connected network or tape device to which you have read/write privileges. If no *directory\_name* is specified, a backup file is created in /var/tmp.

The *directory\_name* specified must be mounted on as a UFS file system. Specifying a TMPFS file system, such as /tmp, will cause smsbackup to fail. If you are not certain that your *directory\_name* is mounted as a UFS file system, type:

scl:# /usr/bin/df -F ufs directory\_name

A UFS file system will return directory information. Any other type of file system will return a warning.

#### 4. Upgrade to Solaris 9 or install the KU Patch 24 to Solaris 8.

SMS 1.4 requires the 12/03 release of the Solaris operating environment or the KU Patch 24 to the Solaris 8 operating environment. Have your *Solaris 9 Installation Guide* available and proceed to "To Upgrade the Solaris Operating Environment" on page 47.

If you are already running the 12/03 release of the Solaris 9 operating environment, and only wish to upgrade your version of SMS, proceed to "Upgrading SMS Packages" on page 47.

## Upgrading the Solaris Operating Environment

**Note** – SMS 1.4 requires the Solaris 9 12/03 operating environment. If you are using the Solaris 8 operating environment, you must apply Solaris KU Patch 24.

## To Upgrade the Solaris Operating Environment

# 1. Upgrade the Solaris 9 operating environment according to the Solaris installation instructions in the Solaris 9 Installation Guide.

The instructions below assume that your system is running the Entire Distribution software group (or higher) of the Solaris 9 operating environment. All patches should be applied according to each patch's instructions. Several Solaris patches are required for SMS to run properly. See "Other Documentation and Requirements" on page 6.

**Note** – You must select the English, 'C,' locale when reinstalling the Solaris operating environment on a system controller. SMS does not support any Solaris locale other than English on the SC.

Once you have upgraded your Solaris software and rebooted you may see krtld (kern.notice) and kstat and scman ifconfig error messages. You can disregard them.

2. Stop SMS on the spare SC (SC1):

sc1:# /etc/init.d/sms stop

3. Proceed to "Upgrading SMS Packages" on page 47.

## **Upgrading SMS Packages**

To upgrade SMS software packages, follow the steps in the procedure "To Upgrade the SMS Software Packages" on page 47.

▼ To Upgrade the SMS Software Packages

- 1. Log in to the spare SC as superuser.
- 2. Change directory to the location of smsupgrade:
  - If you downloaded software from the Web, type:

```
scl:# cd
/download_directory/sms_1_4_spare/System_Management_Services_1.4/Tools
```

 If you are installing software from the CD-ROM; place the Solaris 9 Supplemental CD into the SC's CD-ROM drive and type:

```
scl:# cd /cdrom/cdrom0/System_Management_Services_1.4/Tools
```

**Note** – smsupgrade(1M) automatically installs the online System Management Services (SMS) Reference Manual (man) pages in /opt/SUNWSMS/man/sman1m. To avoid conflicts, do *not* change this location.

#### 3. Upgrade SMS using the smsupgrade(1M) command.

*directory\_name* is the /Product directory from "Downloading SMS Software" on page 44.

smsupgrade backs up and restores any existing SMS environment. The backup file resides in  $/var/tmp/sms_backup.1.x.cpio$ .

The following SMS 1.4 example runs from CD-ROM.

```
sc1:# smsupgrade directory_name
Attempting to stop daemon picld
/etc/init.d/picld stop
Verifying that all SMS packages are installed
....OK
Backing up SMS to /var/tmp/sms_backup.1.4.cpio before upgrade.
Please wait. . .
smsbackup /var/tmp
smsbackup: Backup configuration file created:
/var/tmp/sms_backup.1.4.cpio
SMS backup complete.
Installing SMS packages. Please wait. . .
pkqadd -n -d
"/cdrom/cdrom0/System_Management_Services_1.4/Product" -a
/tmp/smsinstall.admin.24501 SUNWSMSr SUNWSMSop SUNWSMSdf
SUNWSMSjh SUNWSMSlp
SUNWSMSmn SUNWSMSob SUNWSMSod SUNWSMSpd SUNWSMSpo SUNWSMSpp
SUNWSMSsu
SUNWscdvr.u SUNWufrx.u SUNWufu SUNWwccmn
Copyright 2003 Sun Microsystems, Inc. All rights reserved.
Use is subject to license terms.
205 blocks
Installation of <SUNWSMSr.2> was successful.
```

```
Copyright 2003 Sun Microsystems, Inc. All rights reserved.
Use is subject to license terms.
61279 blocks
Installation of <SUNWSMSop.2> was successful.
Copyright 2003 Sun Microsystems, Inc. All rights reserved.
Use is subject to license terms.
32 blocks
Installation of <SUNWSMSdf.2> was successful.
Copyright 2003 Sun Microsystems, Inc. All rights reserved.
Use is subject to license terms.
2704 blocks
Installation of <SUNWSMSjh.2> was successful.
Copyright 2003 Sun Microsystems, Inc. All rights reserved.
Use is subject to license terms.
5097 blocks
Installation of <SUNWSMSlp.2> was successful.
Copyright 2003 Sun Microsystems, Inc. All rights reserved.
Use is subject to license terms.
1696 blocks
Installation of <SUNWSMSmn.2> was successful.
Copyright 2003 Sun Microsystems, Inc. All rights reserved.
576 blocks
Installation of <SUNWSMSob.2> was successful.
Copyright 2003 Sun Microsystems, Inc. All rights reserved.
Use is subject to license terms.
1025 blocks
Installation of <SUNWSMSod.2> was successful.
Copyright 2003 Sun Microsystems, Inc. All rights reserved.
Use is subject to license terms.
1025 blocks
Installation of <SUNWSMSpd.2> was successful.
Copyright 2003 Sun Microsystems, Inc. All rights reserved.
Use is subject to license terms.
14763 blocks
Installation of <SUNWSMSpo.2> was successful.
Copyright 2003 Sun Microsystems, Inc. All rights reserved.
Use is subject to license terms.
Installation of <SUNWSMSpp.2> was successful.
```

```
Copyright 2003 Sun Microsystems, Inc. All rights reserved.
Use is subject to license terms.
5 blocks
Installation of <SUNWSMSsu.2> was successful.
Copyright 2002 Sun Microsystems, Inc. All rights reserved.
479 blocks
Installation of <SUNWscdvr.2> was successful.
Copyright 2002 Sun Microsystems, Inc. All rights reserved.
33 blocks
Reboot client to install driver.
type=ddi pseudo;name=flashprom uflash\N0
Installation of <SUNWufrx.2> was successful.
Copyright 2003 Sun Microsystems, Inc. All rights reserved.
13 blocks
Installation of <SUNWufu.2> was successful.
Installation of <SUNWwccmn.2> was successful.
Verifying that all SMS packages are installed
....OK
Checking that all installed SMS packages are correct
pkgchk -n SUNWSMSr SUNWSMSop SUNWSMSdf SUNWSMSjh SUNWSMSlp
SUNWSMSmn SUNWSMSob
SUNWSMSod SUNWSMSpd SUNWSMSpo SUNWSMSpp SUNWSMSsu SUNWscdvr
SUNWufrx SUNWufu SUNWwccmn
OK
Setting up /etc/init.d/sms run control script for SMS 1.4
New SMS version 1.4 is active
Restoring SMS from /var/tmp/sms_backup.1.4.cpio after upgrade.
Please wait. . .
smsrestore /var/tmp/sms_backup.1.4.cpio
Attempting to restart daemon picld
/etc/init.d/picld stop
/etc/init.d/picld start
smsupgrade complete. Log file is
/var/sadm/system/logs/smsupgrade.
```

4. Proceed to "To Switch Control to the Spare SC" on page 51.

## Switching Control to the Spare SC

- ▼ To Switch Control to the Spare SC
  - 1. Log in to the main SC (SC0) as superuser.
  - 2. Stop SMS on the main SC:

```
sc0:# /etc/init.d/sms stop
```

3. Log in to the spare SC (SC1) and drop to the OpenBoot PROM prompt.

```
scl:# shutdown -y -g0 -i0
...[system message]
ok
```

4. Boot the spare SC.

ok boot -rv

You must reboot the SC in order for the changes to take effect. Once you have rebooted the system, network configuration is complete and SMS will start and SC1 will become the main SC.

5. Next:

Proceed to "To Update the Flash PROMs" on page 51.

# Updating the Flash PROMs on the SC and the System Boards

### ▼ To Update the Flash PROMs

When you upgrade the SMS software you must update the SC flash PROMs on both SCs. You must also update the CPU flash PROMs on the system boards. You must have platform privileges to run the flashupdate(1M) command. In the following example the sc# prompt indicates both the main or spare SC.

**Note** – In order to update your SC PROMs you must have access to the following drivers:

```
sc#:# ls -l /dev/uflash*
lrwxrwxrwx 1 root other 62 Oct 12 20:30 /dev/uflash0 ->
../devices/pci@lf,0/pci@l,1/ebus@l/flashprom@l0,400000:uflash0
lrwxrwxrwx 1 root other 62 Oct 12 20:30 /dev/uflash1 ->
../devices/pci@lf,0/pci@l,1/ebus@l/flashprom@l0,800000:uflash1
```

**Note** – If the drivers are not available you must run the following command as superuser on each SC:

sc#:# /usr/sbin/devfsadm -i uflash

1. Log in to the new main SC as a user with platadmn privileges.

#### 2. Upgrade the SC Flash PROMs.

Update the SC PROMs using flashupdate.

```
scl:sms-user:> flashupdate -f /opt/SUNWSMS/firmware/SCOBPimg.di scl/fp0
sc0:sms-user:> flashupdate -f /opt/SUNWSMS/firmware/nSSCPOST.di sc0/fp1
sc1:sms-user:> flashupdate -f /opt/SUNWSMS/firmware/oSSCPOST.di sc1/fp1
```

For more information on flashupdate(1M) refer to the System Management Services (SMS) 1.4 Reference Manual or the flashupdate man page.

#### 3. Upgrade the CPU Flash PROMs.

Update all CPU Flash PROMs using flashupdate.

scl:sms-user:> flashupdate -f /opt/SUNWSMS/hostobjs/sgcpu.flash location

where:

*location* is the FPROM location.

The FPROM location consists of *board\_loc/FPROM\_id*, separated by a forward slash.

The *FPROM\_id* is specified only when you want to update a particular FPROM (FP0 or FP1) on a CPU board and the system controller (SC).

For example, the location, SB4/FP0, indicates the FPROM 0 on the CPU board in slot 4.

Sun Fire 15K, Sun Fire 12K

```
SB(0...17), SB(0...8)
IO(0...17), IO(0...8)
SC(0|1), SC(0|1)
```

The following *FPROM\_id* forms are accepted:

```
FP(0|1), FP(0|1)
```

For more information on flashupdate(1M) refer to the System Management Services (SMS) 1.4 Reference Manual or the flashupdate man page.

4. Drop to the OpenBoot PROM prompt.

```
scl:sms-user:> su -
password: [superuser passwd]
scl:# shutdown -y -g0 -i0
...[system message]
ok
```

5. Reboot the SC. Type:

ok boot -rv

6. Proceed to "To Upgrade the Former Main SC" on page 54.

## Upgrading the Former Main SC

### ▼ To Upgrade the Former Main SC

1. Log in to the former main as superuser.

#### 2. Stop SMS on the former main SC:

sc0:# /etc/init.d/sms stop

#### 3. Backup the system on the former main SC (optional).

smsupgrade backs up and restores your SMS environment, however, if you will be upgrading your Solaris software and are unfamiliar with that process, we recommend you make a backup of your SMS environment prior to the Solaris upgrade. Save the resulting file off the local system for redundancy.

**Note** – The sms\_backup.X.X.cpio file of one SC cannot be used by the other SC. They are SC specific files and non-interchangeable.

sc0:# /opt/SUNWSMS/bin/smsbackup directory\_name

where:

*directory\_name* is the name of the directory in which the backup file is created. The *directory\_name* requires the absolute path name for the file. This file can reside in any directory on the system, connected network or tape device to which you have read/write privileges. If no *directory\_name* is specified, a backup file is created in /var/tmp.

The *directory\_name* specified must be mounted on as a UFS file system. Specifying a TMPFS file system, such as /tmp, will cause smsbackup to fail. If you are not certain that your *directory\_name* is mounted as a UFS file system, type:

sc0:# /usr/bin/df -F ufs directory\_name

A UFS file system will return directory information. Any other type of file system will return a warning.

#### 4. You are now ready to upgrade.

If you wish to upgrade the Solaris 9 operating environment on the former main SC, have your *Solaris 9 Installation Guide* available. Proceed to "To Upgrade the Solaris Operating Environment" on page 55.

If you are already running Solaris 9 software and only wish to upgrade SMS proceed to "To Upgrade the SMS Software Packages" on page 56.

# Upgrade the Solaris Operating Environment on the Spare SC

**Note** – SMS 1.4 requires the Solaris 9 12/03 operating environment. If you are using the Solaris 8 operating environment, you must apply Solaris KU Patch 24.

## ▼ To Upgrade the Solaris Operating Environment

1. Upgrade the Solaris 9 operating environment according to the Solaris installation instructions. Refer to the *Solaris 9 Installation Guide* for detailed installation instructions.

The instructions in the following sections assume that your system is running the Entire Distribution software group (or higher) of the Solaris 9 operating environment. SMS 1.4\_s9 does not run under software releases *earlier* than Solaris 9 or software groups *less* than Entire Distribution. All patches should be applied according to each patch's instructions. Several Solaris patches are required for SMS to run properly. See "Other Documentation and Requirements" on page 6.

**Note** – You must select the English, 'C,' locale when reinstalling the Solaris operating environment on a system controller. SMS does not support any Solaris locale other than English on the SC.

Once you have upgraded your Solaris software and rebooted you may see krtld (kern.notice) and kstat and scman ifconfig error messages. You can disregard them.

2. Stop SMS on the former main SC:

```
sc0:# /etc/init.d/sms stop
```

3. Proceed to "To Upgrade the SMS Software Packages" on page 56.

## SMS 1.4 Software on the Former Main SC

To upgrade SMS software packages, follow the steps in the procedure "To Upgrade the SMS Software Packages" on page 56.

- ▼ To Upgrade the SMS Software Packages
- 1. Log in to the former main SC as superuser.
- 2. Change directory to the location of smsupgrade (1M):
  - If you downloaded software from the Web, type:

```
sc0:# cd
/download_directory/sms_1_4_spare/System_Management_Services_1.4/Tools
```

 If you are installing software from the CD-ROM; place the Solaris 9 Supplemental CD into the SC's CD-ROM drive and type:

```
sc0:# cd /cdrom/cdrom0/System_Management_Services_1.4/Tools
```

**Note** – smsupgrade(1M) command automatically installs the online System Management Services (SMS) Reference Manual (man) pages in /opt/SUNWSMS/man/sman1m. To avoid conflicts, do *not* change this location.

#### 3. Upgrade packages using the smsupgrade(1M) command.

*directory\_name* is the /Product directory from "Downloading SMS Software" on page 44.

smsupgrade backs up and restores any existing SMS environment. The backup file resides in /var/tmp/sms\_backup.1.x.cpio.

The following example runs from CD-ROM.

```
sc0:# smsupgrade directory_name
Attempting to stop daemon picld
/etc/init.d/picld stop
Verifying that all SMS packages are installed
.....OK
Backing up SMS to /var/tmp/sms_backup.1.4.cpio before upgrade.
Please wait. . .
```

```
smsbackup /var/tmp
smsbackup: Backup configuration file created:
/var/tmp/sms_backup.1.4.cpio
SMS backup complete.
Installing SMS packages. Please wait. . .
pkqadd -n -d
"/cdrom/cdrom0/System_Management_Services_1.4/Product" -a
/tmp/smsinstall.admin.24501 SUNWSMSr SUNWSMSop SUNWSMSdf
SUNWSMSjh SUNWSMSlp
SUNWSMSmn SUNWSMSob SUNWSMSod SUNWSMSpd SUNWSMSpo SUNWSMSpp
SUNWSMSsu
SUNWscdvr.u SUNWufrx.u SUNWufu SUNWwccmn
Copyright 2003 Sun Microsystems, Inc. All rights reserved.
Use is subject to license terms.
205 blocks
Installation of <SUNWSMSr.2> was successful.
Copyright 2003 Sun Microsystems, Inc. All rights reserved.
Use is subject to license terms.
61279 blocks
Installation of <SUNWSMSop.2> was successful.
Copyright 2003 Sun Microsystems, Inc. All rights reserved.
Use is subject to license terms.
32 blocks
Installation of <SUNWSMSdf.2> was successful.
Copyright 2003 Sun Microsystems, Inc. All rights reserved.
Use is subject to license terms.
2704 blocks
Installation of <SUNWSMSjh.2> was successful.
Copyright 2003 Sun Microsystems, Inc. All rights reserved.
Use is subject to license terms.
5097 blocks
Installation of <SUNWSMSlp.2> was successful.
Copyright 2003 Sun Microsystems, Inc. All rights reserved.
Use is subject to license terms.
1696 blocks
Installation of <SUNWSMSmn.2> was successful.
Copyright 2003 Sun Microsystems, Inc. All rights reserved.
576 blocks
Installation of <SUNWSMSob.2> was successful.
Copyright 2003 Sun Microsystems, Inc. All rights reserved.
Use is subject to license terms.
```

```
1025 blocks
```

```
Installation of <SUNWSMSod.2> was successful.
Copyright 2003 Sun Microsystems, Inc. All rights reserved.
Use is subject to license terms.
1025 blocks
Installation of <SUNWSMSpd.2> was successful.
Copyright 2003 Sun Microsystems, Inc. All rights reserved.
Use is subject to license terms.
14763 blocks
Installation of <SUNWSMSpo.2> was successful.
Copyright 2003 Sun Microsystems, Inc. All rights reserved.
Use is subject to license terms.
Installation of <SUNWSMSpp.2> was successful.
Copyright 2003 Sun Microsystems, Inc. All rights reserved.
Use is subject to license terms.
5 blocks
Installation of <SUNWSMSsu.2> was successful.
Copyright 2003 Sun Microsystems, Inc. All rights reserved.
479 blocks
Installation of <SUNWscdvr.2> was successful.
Copyright 2003 Sun Microsystems, Inc. All rights reserved.
33 blocks
Reboot client to install driver.
type=ddi_pseudo;name=flashprom uflash\N0
Installation of <SUNWufrx.2> was successful.
Copyright 2003 Sun Microsystems, Inc. All rights reserved.
13 blocks
Installation of <SUNWufu.2> was successful.
Installation of <SUNWwccmn.2> was successful.
Verifying that all SMS packages are installed
....OK
Checking that all installed SMS packages are correct
pkqchk -n SUNWSMSr SUNWSMSop SUNWSMSdf SUNWSMSjh SUNWSMSlp
SUNWSMSmn SUNWSMSob
SUNWSMSod SUNWSMSpd SUNWSMSpo SUNWSMSpp SUNWSMSsu SUNWscdvr
SUNWufrx SUNWufu SUNWwccmn
OK
```

```
Setting up /etc/init.d/sms run control script for SMS 1.4
New SMS version 1.4 is active
Restoring SMS from /var/tmp/sms_backup.1.4.cpio after upgrade.
Please wait. . .
smsrestore /var/tmp/sms_backup.1.4.cpio
Attempting to restart daemon picld
/etc/init.d/picld stop
/etc/init.d/picld start
smsupgrade complete. Log file is
/var/sadm/system/logs/smsupgrade.
```

4. Proceed to "To Reboot the Former Main SC" on page 59.

## Rebooting the Former Main SC

- ▼ To Reboot the Former Main SC
- 1. Log in to the former main SC (SC0) as superuser and drop to the OpenBoot PROM prompt.

```
sc0:# shutdown -y -g0 -i0
...[system message]
ok
```

2. Boot the former main SC.

ok boot -rv

You must reboot the SC in order for the changes to take effect. Once you have rebooted the system, network configuration is complete.

3. Next:

Proceed to "To Update the Flash PROMs on the Former Main" on page 60.

# Updating the Flash PROMs on the Former Main SC

### ▼ To Update the Flash PROMs on the Former Main

When you upgrade the SMS software you must update the SC flash PROMs on both SCs.

**Note** – You do not need to update the CPU flash PROMs. This was done earlier and is not repeated.

You must have platform privileges to run the flashupdate(1M) command.

**Note** – In order to update your SC PROMs you must have access to the following drivers:

```
sc#:# ls -l /dev/uflash*
lrwxrwxrwx 1 root other 62 Oct 12 20:30 /dev/uflash0 ->
../devices/pci@lf,0/pci@l,1/ebus@l/flashprom@l0,400000:uflash0
lrwxrwxrwx 1 root other 62 Oct 12 20:30 /dev/uflash1 ->
../devices/pci@lf,0/pci@l,1/ebus@l/flashprom@l0,800000:uflash1
```

**Note** – If the drivers are not available you must run the following command as superuser on each SC. In the following example the sc# prompt indicates both the main or spare SCs:

sc#:# /usr/sbin/devfsadm -i uflash

1. Log in to the main SC as a user with platadmn privileges.

#### 2. Upgrade the SC Flash PROMs.

Update the SC PROMs using flashupdate.

```
sc0:sms-user:>flashupdate -f /opt/SUNWSMS/firmware/SCOBPimg.di sc0/fp0
sc0:sms-user:>flashupdate -f /opt/SUNWSMS/firmware/nSSCPOST.di sc0/fp1
sc0:sms-user:>flashupdate -f /opt/SUNWSMS/firmware/oSSCPOST.di sc0/fp1
```

For more information on flashupdate(1M) refer to the System Management Services (SMS) 1.4 Reference Manual or the flashupdate man page.

3. Drop to the OpenBoot PROM prompt.

```
sc0:sms-user:> su -
password: [superuser passwd]
sc0:# shutdown -y -g0 -i0
...[system message]
ok
```

4. Reboot the main SC (SC0). Type:

ok boot -rv

5. Proceed to "To Enable Failover on the New Main SC (SC1)" on page 62.

# Verifying and Assigning the Chassis Serial Number

The chassis serial number is a unique alphanumeric text string, up to 20 characters in length, that identifies a Sun Fire high-end system. This serial number is displayed on a label located on the front of the system chassis, near the bottom center.

If you are upgrading from an SMS release earlier than SMS 1.4, you must verify that the chassis serial number was recorded, as explained in the following procedure.

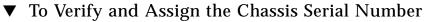

1. Login to the new main SC (SC1) as a user with platform admin privileges.

2. Run the showplatform -p csn command and review the output to determine whether a chassis serial number was assigned to your Sun Fire high-end system.

If a chassis serial number was previously recorded, the chassis serial number will be displayed in the output, for example:

```
scl:sms-user:> /opt/SUNWSMS/bin/showplatform -p csn
CSN:
====
Chassis Serial Number: 353A00053
```

Proceed to "To Enable Failover on the New Main SC (SC1)" on page 62. If the chassis serial number is not displayed, proceed to step 3.

#### 3. Record the chassis serial number.

scl:sms-user:> /opt/SUNWSMS/bin/setcsn -c chassis\_serial\_number

where the *chassis\_serial\_number* is the number that identifies your Sun Fire high-end system. You obtain the chassis serial number from a label located on the front of your system chassis, near the bottom center.

4. Proceed to "To Enable Failover on the New Main SC (SC1)" on page 62.

### Enabling Failover on the Main SC (SC1)

- ▼ To Enable Failover on the New Main SC (SC1)
- 1. Login in the new main SC (SC1) as a user with platadmn privileges.

#### 2. Turn on failover.

scl:sms-user:> /opt/SUNWSMS/bin/setfailover on

Your upgrade is now complete! To secure the SCs proceed to "SMS 1.4 Security Options" on page 77. If you do not wish to secure the SCs, you can proceed to "Creating a Domain" on page 87.

# SMS 1.4 Additional Software Instructions

This chapter contains additional instructions for System Management Services (SMS) 1.4 software under the Solaris operating environment. These instructions apply to the Sun Fire high-end server systems.

This chapter includes:

- To Add Users to SMS Groups and Configure Directory Access
- To Patch the Spare SC
- To Install Additional Software Packages
- To Configure an SC as an NTP Client
- To Manually Stop and Restart SMS
- To Share SMS Packages on the Spare SC to the Main SC

# Adding Users to SMS

The SMS security model uses group membership to provide users with the authority to perform various system management tasks. The level and type of system management available depends on a user's group membership. For more information, refer to Chapter 2, "SMS Security" in the *System Management Services* (SMS) 1.4 Administrator Guide.

**Note** – Adding users using smsconfig must be performed on both the main and spare SCs once software installation and network configuration are completed.

The SMS user group IDs are created during initial installation. The following table lists the user groups that are set up for you:

| User Group ID | User Group Description       |
|---------------|------------------------------|
| platadmn      | Platform Administrator Group |
| platsvc       | Platform Service Group       |
| platoper      | Platform Operator Group      |
| dmnaadmn      | Domain A Administrator Group |
| dmnbadmn      | Domain B Administrator Group |
| dmncadmn      | Domain C Administrator Group |
| dmndadmn      | Domain D Administrator Group |
| dmneadmn      | Domain E Administrator Group |
| dmnfadmn      | Domain F Administrator Group |
| dmngadmn      | Domain G Administrator Group |
| dmnhadmn      | Domain H Administrator Group |
| dmniadmn      | Domain I Administrator Group |
| dmnjadmn      | Domain J Administrator Group |
| dmnkadmn      | Domain K Administrator Group |
| dmnladmn      | Domain L Administrator Group |
| dmnmadmn      | Domain M Administrator Group |
| dmnnadmn      | Domain N Administrator Group |
| dmnoadmn      | Domain O Administrator Group |
| dmnpadmn      | Domain P Administrator Group |
| dmnqadmn      | Domain Q Administrator Group |
| dmnradmn      | Domain R Administrator Group |
| dmnarcfg      | Domain A Configuration Group |
| dmnbrcfg      | Domain B Configuration Group |
| dmncrcfg      | Domain C Configuration Group |
| dmndrcfg      | Domain D Configuration Group |
| dmnercfg      | Domain E Configuration Group |
| dmnfrcfg      | Domain F Configuration Group |
| dmngrcfg      | Domain G Configuration Group |
| dmnhrcfg      | Domain H Configuration Group |
| dmnircfg      | Domain I Configuration Group |

| User Group ID | User Group Description (Continued) |
|---------------|------------------------------------|
| dmnjrcfg      | Domain J Configuration Group       |
| dmnkrcfg      | Domain K Configuration Group       |
| dmnlrcfg      | Domain L Configuration Group       |
| dmnmrcfg      | Domain M Configuration Group       |
| dmnnrcfg      | Domain N Configuration Group       |
| dmnorcfg      | Domain O Configuration Group       |
| dmnprcfg      | Domain P Configuration Group       |
| dmnqrcfg      | Domain Q Configuration Group       |
| dmnrrcfg      | Domain R Configuration Group       |

## ▼ To Add Users to SMS Groups and Configure Directory Access

SMS provides the ability to add users to SMS groups and refine user access to directories on the Sun Fire high-end system. This functionality protects domain integrity and system security.

- 1. Login as superuser.
- 2. To correctly configure SMS groups and administrative privileges, you must use the following command for each user you wish to add.

sc0:#/opt/SUNWSMS/bin/smsconfig -a -u username -G groupname domain\_id|platform

where:

username is the name of a user account on the system.

groupname is one of the following valid group designations: admn, rcfg, oper or svc.

*domain\_id* is the ID for a domain. Valid *domain\_id* s are A through R and are case insensitive.

For example, to add a user to the dmnaadmn group with access to domain a directories, type:

```
sc0: # /opt/SUNWSMS/bin/smsconfig -a -u fdjones -G admn a
fdjones has been added to the dmnaadmn group
All privileges to domain a have been applied.
```

**Note** – Do *not* manually add or remove users from SMS groups in the /etc/group file. This can limit or deny access to users.

3. To list SMS groups and administrative privileges, use the following command.

```
sc0: # /opt/SUNWSMS/bin/smsconfig -1 domain_id|platform
```

For example, to display all users with platform privileges, type:

```
sc0: # /opt/SUNWSMS/bin/smsconfig -l platform
fdjones
itd
```

4. To correctly configure SMS groups and administrative privileges, you must use the following command for each user you wish to remove.

```
sc0:#/opt/SUNWSMS/bin/smsconfig -r -u username -G groupname domain_id|platform
```

For example, to remove fdjones from the dmnbadmn group, type:

```
sc0: # /opt/SUNWSMS/bin/smsconfig -r -u fdjones -G admn B
fdjones has been removed from the dmnbadmn group.
All access to domain B is now denied.
```

where:

username is the name of a valid user account on the system.

*groupname* is one of the following group designations: admn, rcfg, oper or svc. *domain\_id* is the ID for a domain. Valid *domain\_id* s are A through R and are case insensitive.

**Note** – Do *not* manually add or remove users from SMS groups in the /etc/group file. This can limit or deny access to users.

# 5. You have successfully configured your SMS user groups. Return to your installation instructions.

# **Installing SMS Patches**

SMS patches are available at: http://sunsolve.sun.com

Follow these guidelines and notify the affected administrators:

- The system should be stable.
- No DR operations should be in progress.
- No domain bringup or shutdown should be in progress.
- No user initiated datasync or cmdsync operations should be in progress.

Complete any domain, board, or configuration changes *before* you begin patch installation.

Please read all patch instructions carefully before attempting this procedure. Instructions in the patch procedure could preempt these instructions.

This example assumes that, initially, the main SC is sc0 and the spare SC is sc1.

## ▼ To Patch the Spare SC

- 1. Log in to the *main* SC with platform administrator privileges.
- 2. Turn failover off. Type:

sc0:sms-user:> /opt/SUNWSMS/bin/setfailover off

- 3. Log in to the main SC as superuser.
- 4. Backup your system configuration on the main:

sc0:# /opt/SUNWSMS/bin/smsbackup directory

Once all patches have been installed successfully, you can delete this backup file.

- 5. Log in to the spare SC as superuser.
- 6. Patch the spare SC according to patch instructions.

You can install more than one patch, at this time, if the patch instructions do not prohibit it.

7. Log in to the *main* SC with platform administrator privileges.

8. Reactivate failover on the main SC and verify that it is active:

```
sc0:sms-user:> /opt/SUNWSMS/bin/setfailover on
sc0:sms-user:> /opt/SUNWSMS/bin/showfailover
SC Failover Status: Activating
...
sc0:sms-user:> /opt/SUNWSMS/bin/showfailover
SC Failover Status: Active
```

It can take a minute or two for failover to activate.

9. Failover to the spare SC:

sc0:sms-user:> /opt/SUNWSMS/bin/setfailover force

The main SC will reboot and become the former main SC.

## ▼ To Patch the Former Main SC

- 1. Log in to the former main SC as superuser.
- 2. Patch the former main SC according to patch instructions.

You can install more than one patch, at this time, if the patch instructions do not prohibit it.

- 3. Log in to the new main SC with platform administrator privileges.
- 4. Reactivate failover on the main SC and verify that it is active:

```
scl:sms-user:> /opt/SUNWSMS/bin/setfailover on
scl:sms-user:> /opt/SUNWSMS/bin/showfailover
SC Failover Status: Activating
...
scl:sms-user:> /opt/SUNWSMS/bin/showfailover
SC Failover Status: Active
```

It can take a minute or two for failover to activate.

5. You have finished the patch process for main and spare SCs.If you wish to restore the original SC roles, proceed to "To Restore SC Roles" on page 69.

## ▼ To Restore SC Roles

At this point, the original spare SC is running as main and the original main is running as spare. If you wish, you can return them to their original roles as follows:

- 1. Log in to the new main SC with platform administrator privileges.
- 2. Failover to the spare SC:

```
sc1:sms-user:> /opt/SUNWSMS/bin/setfailover force
```

The new main SC reboots and becomes the spare SC. The original main becomes the main again.

- 3. Log in to the main SC with platform administrator privileges.
- 4. Reactivate failover on the main SC and verify that it is active:

```
sc0:sms-user:> /opt/SUNWSMS/bin/setfailover on
sc0:sms-user:> /opt/SUNWSMS/bin/showfailover
SC Failover Status: Activating
...
sc0:sms-user:> /opt/SUNWSMS/bin/showfailover
SC Failover Status: Active
```

It can take a minute or two for failover to activate.

# **Installing Additional Software Packages**

The additional software packages are in separate media. Install the software packages one at a time, from the appropriate media to the domain.

**Note** – None of these packages should be installed on the SCs. For information on installing additional software on the Sun Fire high end system SCs refer to the *Sun Fire 15K Open System Controller (OpenSC) White Paper.* 

There is no particular order in which the packages need to be installed. Following are additional packages that you may want to install:

- Sun Remote Services (SRS)
- Veritas Volume Manager (VM)
- Load Sharing Facility (LSF) 3.2.3
- Workshop 7
- ClusterTools 3.1
- C programming language and compiler
- Fortran 77 programming language and compiler
- Oracle database software

## To Install Additional Software Packages

- 1. Log in to the SC as superuser.
- 2. Insert the appropriate installation CD into the CD-ROM drive on the SC.
- 3. Use the share(1M) command to share the CD across the network.
  - a. Verify that the nfsd server is running. Type:

sc0:#**ps -ef | grep nfsd** 

b. Add a CDROM entry to the /etc/dfs/dfstab file:

share -F nfs -o ro,anon=0 /cdrom/cdrom0

c. To propagate the CDROM image to NFS, type:

```
sc0:#/etc/init.d/nfs.server start
```

- 4. Log in to the domain as superuser.
- 5. Create and mount the /cdrom directory for the domain.

```
domain_id: # mkdir /cdrom
domain_id: # mount SC-I1:/cdrom/cdrom0 /cdrom
```

where:

*SC-I1:* is the hostname specified for the SC I1 network in Step 5 of "To Configure the Management Network (MAN) Using the smsconfig(1M) Command" on page 17.

6. Add the additional software package.

```
domain_id: # cd /cdrom/install_disk_name
domain_id: # pkgadd -d . software_package_name
```

where:

install\_disk\_name is the name of the installation disk from which you are installing.

software\_package\_name is the name of the software package you are adding.

The pkgadd(1M) command might display several messages and ask several installation questions for each package, some relating to space, others asking whether it is OK to continue. After answering these questions, and when asked whether to proceed, answer yes.

7. Unmount the CD.

```
domain_id: # cd /
domain_id: # umount /cdrom
```

- 8. Log out of the domain and log in to the SC as superuser.
- 9. Eject the installation CD from the CD-ROM drive on the SC.

```
sc0: # cd /
sc0: # eject cdrom
```

# Network Time Protocol (NTP) Information

To keep the most accurate time of day on Sun Fire high end systems running SMS 1.2 or later, configure both system controllers and each bootable domain in the platform as NTP clients of the same NTP servers.

## ▼ To Configure an SC as an NTP Client

Before proceeding, make sure that the platform has the most up to date patches, and that the latest recommended patch cluster is installed on the domains and system controllers.

If the system controllers are running the Solaris 8 operating environment, make sure that the Kernel Update Patch level is at KU-24 or later. For the latest revision of the KU patches, check the SunSolve<sup>SM</sup> website (http://sunsolve.sun.com).

The default NTP configuration file is /etc/inet/ntp.conf. It must contain a minimum of three NTP time servers with independent time sources. (For a list of public NTP time servers, see http://www.ntp.org.)

1. Insert the names of three NTP servers into the NTP configuration file of each SC and bootable domain.

Insert the following lines, replacing *ntp\_server* with the actual name of the NTP server:

```
server ntp_server prefer
server ntp_server2
server ntp_server3
```

The server name followed by the prefer argument will be the primary NTP server.

#### 2. Add the name of the driftfile.

The driftfile records the frequency offset of the local clock oscillator. It is read at startup to set the initial frequency offset. Use the driftfile argument, followed by the name of the file:

driftfile filename

#### 3. Add instructions for generating statistics.

These instructions consist of one line for a statistics path followed by a line for each type of statistics that will be collected:

```
statsdir /var/ntp/ntpstats
filegen peerstats file peerstats type day enable
filegen loopstats file loopstats type day enable
filegen clockstats file clockstats type day enable
```

The first line indicates the path in which the statistics files will be saved. The following lines each indicate the type of statistic (peer statistics, loop filter statistics, and clock driver statistics).

For more information about the available options, consult the xntp(1M) manpage.

# **Stopping and Starting SMS**

For diagnostic or service reasons you may be asked to stop and restart SMS. The following procedure describes how to do that manually.

## ▼ To Manually Stop and Restart SMS

- **1.** Log in to the SC as a user with platform administrator privileges. You must have platform administrator privileges to run setfailover.
- 2. Turn off failover.

sc0:*sms-user*:> /opt/SUNWSMS/bin/setfailover off

- 3. Log out as a platform administrator.
- 4. Log in to the SC as a user with superuser privileges.

You must have superuser privileges to perform the following tasks.

5. Use the /etc/init.d/sms script to stop SMS.

sc0: # /etc/init.d/sms stop

6. Use the /etc/init.d/sms script to restart SMS.

```
sc0: # /etc/init.d/sms start
```

**Note** – This procedure assumes that smsconfig -m has already been run. If smsconfig -m has not been run, you will receive the following error and SMS will exit.

```
sc0: # /etc/init.d/sms start
sms: smsconfig(1M) has not been run. Unable to start sms services.
```

- 7. Log out as superuser.
- 8. Log in to the SC as a user with platform administrator privileges.
- 9. Turn on failover.

sc0:sms-user:> /opt/SUNWSMS/bin/setfailover on

10. Type:

sc0:sms-user:> /opt/SUNWSMS/bin/showenvironment

11. Wait until showenvironment finishes displaying all board status. At this point you can log out and begin using SMS programs.

## Mounting the CD-ROM over NFS

- ▼ To Share SMS Packages on the Spare SC to the Main SC
  - 1. Log in to the main SC as superuser.

- 2. Insert the Software Supplement for the 12/03 Operating Environment CD-ROM into the CD-ROM drive.
- 3. Use the share(1M) command to share the CD across the network.
  - a. Verify that the nfsd server is running. Type:

sc0:#**ps -ef | grep nfsd** 

b. Add a CDROM entry to the /etc/dfs/dfstab file:

share -F nfs -o ro,anon=0 /cdrom/cdrom0

c. To propagate the CDROM image to NFS, type:

sc0:#/etc/init.d/nfs.server start

- 4. Log in to the spare SC as superuser.
- 5. Create and mount the /cdrom directory for the spare SC.

```
sc1:# mkdir /cdrom
sc1:# mount SC-I1:/cdrom/cdrom0 /cdrom
```

where:

*SC-I1:* is the hostname specified for the SC I1 network in Step 5 of "To Configure the Management Network (MAN) Using the smsconfig(1M) Command" on page 17.

6. Change to the **Product** installation directory:

scl:# cd /cdrom/cdrom0/System\_Management\_Services\_1.4/Product

# SMS 1.4 Security Options

This chapter contains information on securing the System Management Services (SMS) 1.4 software under the Solaris operating environment. These instructions apply to the Sun Fire high-end server systems.

The following security options are available in SMS 1.4:

Strongly Recommended

- Use Secure Shell (ssh) as an alternative transport for fomd (failover management daemon).
- Disable ARP (Address Resolution Protocol) on the I1 MAN network between the SCs and domains.

#### Optional

 Disable all IP traffic between the SC and a domain by excluding that domain from the SC's MAN driver.

By using ssh as an alternative transport for fond, the SCs no longer require a /.rhosts file. Secure Shell provides user authentication and encrypts all network traffic; it prevents an intruder from being able to read an intercepted communication or from spoofing the system.

To protect against ARP spoofing and IP-based attacks, We strongly recommend that you disable ARP on the MAN network in all multi-domain configurations. For systems where domain separation is critical, we also recommend disabling IP connectivity between the SC and specific domains that require separation.

Before you implement the above security options, we strongly recommend that you you modify (harden) your Solaris Operating Environment configurations on the SCs and domains to improve overall system security. For details, refer to following Sun BluePrints Online articles available at:

http://www.sun.com/security/blueprints

 Solaris Operating Environment Security - Updated for Solaris 8 Operating Environment  Solaris Operating Environment Security - Updated for Solaris 9 Operating Environment

For step-by-step instructions on implementing the three options, which involve the use of the Solaris Security Toolkit (SST, a/k/a JASS), and detailed description of all security recommendations for Sun Fire high end systems, refer to the following Sun BluePrints Online articles available at:

http://www.sun.com/security/blueprints

- Securing the Sun Fire 12K and 15K System Controllers: Updated for SMS 1.4
- Securing the Sun Fire 12K and 15K Domains: Updated for SMS 1.4

## SMS 1.4 Software and Domains

This chapter contains additional instructions for System Management Services (SMS) 1.4 software and domains. These instructions apply to the Sun Fire high-end server systems.

This chapter includes:

- To Install the Solaris Operating Environment on the Domain
- To Set Up OpenBoot PROM Environment Variables for the Domain
- To Configure Domain Networks
- To Build a New Domain on the System Controller
- To Activate the Domain
- To Bring Up a Console for the Domain
- To Set up the Network Install Server on the System Controller
- To Set Up the Domain as an Install Client
- To Install the Solaris Operating Environment on the Domain
- To Set Up OpenBoot PROM Environment Variables for the Domain
- To Change the IP Address of an SC or Domain
- To Change the Hostname of a Domain or SC

# Setting Up and Installing the Solaris Operating Environment for the Domain

This section describes the recommended procedures for setting up and installing the Solaris operating environment for the domain:

- To Set up the Network Install Server on the System Controller
- To Set Up the Domain as an Install Client
- To Install the Solaris Operating Environment on the Domain

**Note** – If you had the Solaris operating environment pre-installed on your system or you have run the sys-unconfig command on the domain please see "Unconfigured Domains" on page 85 before proceeding.

# ▼ To Set up the Network Install Server on the System Controller

We strongly recommend creating an install server to install the Solaris operating environment software for a domain over the network.

• You should be familiar with setting up network install servers before beginning this procedure.

For information on configuring network install servers, refer to the *Solaris 9 Installation Guide*.

Refer to the *Solaris 9 Installation Guide* for information on setting up the spare SC as an install client.

For partition and Solaris operating system distribution information see "SMS 1.4 Software on the SC" on page 1.

## ▼ To Set Up the Domain as an Install Client

After you have created an install server on sc0, you are ready to install the Solaris operating environment software for the domain over the network. The system needs to identify the name of the domain, and you add this information by using the  $add_install_client(1M)$  command.

|   | $\wedge$ |              |
|---|----------|--------------|
| / |          | $\backslash$ |

**Caution** – If you are installing the Solaris OE from more than one jumpstart server, be sure you have only one jumpstart boot server per subnet. If you have more than one jumpstart boot server per subnet, run the rm-install-client command on the extra servers and leave only the SC as the jumpstart boot server.

Refer to the *Solaris 9 12/02 Reference Manual* for more information about the add\_install\_client(1M) and rm-install-client(1M) commands.

# 1. Obtain the MAN network Ethernet address at the OpenBoot PROM prompt by typing:

The output displayed is an *example* only and does not reflect the specific information that will appear on your system.

```
ok banner
```

```
Sun Fire 15000, using IOSRAM based Console
Copyright 1998-2001 Sun Microsystems, Inc. All rights reserved.
OpenBoot 4.5, 3072 MB memory installed, Serial ##########.
Ethernet address 8:0:20:0:0, Host ID: 80200000.
```

2. As superuser on SC0, set up the host domain as an install client.

sc0: # /install\_dir\_path/Solaris\_9/Tools/add\_install\_client -e
domain\_man\_etheraddr -s scI1\_hostname:/install\_dir\_path -c
scI1\_hostname:/install\_dir\_path domain\_hostname sun4u

where:

install\_dir\_path specifies the directory where the CD images were copied.

domain\_man\_etheraddr is the Ethernet address for the domain.

 $\mathit{scI1\_hostname}$  is the hostname given to the SC I1 network during the <code>smsconfig -m</code> procedure.

*domain\_hostname* is the name given to the domain I1 network interface assigned during the smsconfig -m procedure.

See ""To Configure the Management Network (MAN) Using the smsconfig(1M) Command" on page 17." The domain host name was originally defined on the worksheet in the *Sun Fire 15K/12K System Site Planning Guide*.

# ▼ To Install the Solaris Operating Environment on the Domain

1. Display the functioning network interfaces.

ok watch-net-all

**Note** – If the system is using a FastEthernet board with Lucent PHY, an error message claiming the device failed the test may appear. Ignore the error message or set the OpenBoot PROM (OBP) parameter diag-switch? to false. Changing the switch setting will keep the error message from reappearing.

If watch-net-all reports a failure on the device associated with man-net, you will need to contact your Sun representative.

#### 2. Network boot the domain from the SC using the Management Network. Type:

ok boot man-net

#### 3. Install the Solaris operating environment for the domain.

Refer to the *Solaris 9 Installation Guide* for detailed installation instructions. Refer to your *Sun Fire 15K/12K System Site Planning Guide* for site specific and system dependent information when prompted during installation.

**Note** – You can choose any Solaris locale you wish for the operating environment on the domain. The SC must have the English locale installed but the domains do not.

#### 4. Change the domain nodename.

When using the SC as an install server for a domain, change the domain's nodename after the installation is complete. This reduces the amount of network traffic generated between the domain and SC over the MAN network. Change the nodename of the domain to the hostname of one of its external network interfaces (for example, qfe0).

To change the domain's nodename do the following:

1. Log in to the domain as superuser.

2. Type:

```
domain_id:# uname -S new_nodename
domain_id:# echo new_nodename > /etc/nodename
```

3. Log out.

#### 5. Remove the domain from the network install server list.

After installing the domain software, to remove the domain from the install server list:

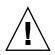

**Caution** – If you do not remove the domain from the install server list the domain will not boot from the boot disk or the net!

- 1. Log in to the SC as superuser.
- 2. Type:

```
sc0:#/install_dir_path/Solaris_9/Tools/rm_install_client
domain_hostname
```

3. In preparation for Step 4 of the *next* procedure, note the physical disk location. For example, type:

```
sc0:#ls -la /dev/dsk/c0t17d0s0
lrwxrwxrwx 1 root root 77 Oct 12 17:38
/dev/dsk/c0t17d0s0 ->
../../devices/pci@3c,600000/pci@1/SUNW,qlc@4/fp@0,0/ssd@w21000020
370dac0c,0:a
```

- 4. Log out.
- ▼ To Set Up OpenBoot PROM Environment Variables for the Domain
  - 1. At the domain console's ok prompt, remove any duplicate entries in the devalias list.

ok nvunalias duplicate\_alias

where:

duplicate\_alias is the alias of the duplicate entry.

**Note** – This sequence must be repeated once per duplication. nvunalias removes only one device alias at a time; the last one in the list of device aliases.

2. Display the OpenBoot PROM device tree to use in creating the device aliases.

ok **show-devs** 

3. Display the functioning network interfaces.

ok watch-net-all

**Note** – If the system is using a FastEthernet board with Lucent PHY, an error message claiming the device failed the test may appear. Ignore the error message or set the OpenBoot PROM (OBP) parameter diag-switch? to false. Changing the switch setting will keep the error message from reappearing.

4. Set the *bootdisk\_alias* so that it refers to the device on which you are installing the Solaris operating environment.

ok nvalias bootdisk\_alias device\_string

where:

*bootdisk\_alias* is the alias for the device on which you are installing the Solaris operating environment

*device\_string* is the string for the device on which you are installing the Solaris operating environment as displayed in Step 3.

For example:

nvalias disk /pci@3c,600000/pci@1/SUNW,qlc@4/fp@0,0/disk@w21000020370dac0c,0:a

**Note** – Enter the nvalias command on a single line. In the above example, the *ssd* in the physical disk location changed to *disk* in the boot string.

#### 5. Record the newly created NVRAM data.

ok **nvstore** 

6. Use the setenv command to set the default boot device to the correct alias.

ok setenv boot-device *bootdisk\_alias* 

where:

*bootdisk\_alias* is the user-defined alias you established in Step 4. The boot device must correspond to the a bootable disk on which you are installing the operating environment. This variable will be used in case of a panic and auto-boot. It is very important to set this variable correctly.

7. Now that you have set up an alias for your boot device, boot the disk by typing:

ok **boot** 

### **Unconfigured Domains**

If you had the Solaris operating environment pre-installed on a domain or have run the sys-unconfig(1M) command on a domain, you must configure the MAN network information on that domain manually.

**Note** – Do not add the domain as an install client on the SC prior to booting the domain, as described in "To Set Up the Domain as an Install Client" on page 80.

- To Configure Domain Networks
- 1. Log in to the domain as superuser.

2. Type:

domain\_id:#ndd -get /dev/dman man\_get\_hostinfo

The following is an example of the output displayed.

```
manc_magic = 0x4d414e43
manc_version = 01
manc_csum = 0x0
manc_ip_type = AF_INET
manc_dom_ipaddr = 10.1.1.3
manc_dom_ip_netmask = 255.255.255.224
manc_dom_ip_netnum = 10.1.1.0
manc_sc_ipaddr = 10.1.1.1
manc_dom_eaddr = 0:0:be:a8:48:26
manc_sc_eaddr = 8:0:20:f9:e4:54
manc_iob_bitmap = 0x400 io boards = 10.1,
manc_golden_iob = 10
```

3. Add or edit a network-i1 entry to /etc/netmasks, using the following format:

manc\_dom\_ip\_netnum manc\_dom\_ip\_netmask

For example:

10.1.1.0 255.255.255.224

4. Create an /etc/hostname.dman0 file with the following content:

manc\_dom\_ipaddr netmask + broadcast + private up

For example:

10.1.1.3 netmask + broadcast + private up

5. Ensure that the 'manc\_sc\_ipaddr' IP address matches what's in /etc/syslog.conf:

```
domain_id:# cat /etc/syslog.conf
...
*.notice @10.1.1.1
```

If not, edit the /etc/syslog.conf file. Save and exit.

6. Type:

```
domain_id:# ifconfig dman0 plumb
domain_id:# ifconfig dman0 manc_dom_ipaddr netmask + broadcast +
private up
```

where

manc\_dom\_ipaddr is the domain IP address listed in /etc/netmasks.

7. The domain is now configured.

## **Creating a Domain**

This section describes the following procedures for creating a new domain:

**Note** – You must have a valid idprom.image file for the domain in the /var/opt/SUNWSMS/data/*domain\_id* directory in order to create a domain. Contact your Sun service representative if this file is missing.

- To Build a New Domain on the System Controller
- To Activate the Domain
- To Bring Up a Console for the Domain

# ▼ To Build a New Domain on the System Controller

For the examples in this guide:

| Prompt               | Definition                                                                                                    |
|----------------------|----------------------------------------------------------------------------------------------------|
| sc0:#                | Superuser on the main SC                                                                                                    |
| domain_id: #         | Superuser on the domain                                                                                                    |
| sc_name:sms-user:>   | User prompt on the SC.<br><i>sms-user</i> is the user-name of an administrator,<br>operator, configurator or service personnel logged in<br>to the SC.          |
| domain_id:sms-user:> | User prompts on the domain<br><i>sms-user</i> is the user-name of the administrator,<br>operator, configurator or service personnel logged in<br>to the domain. |

The privileges allotted to the user are determined by the platform or domain groups to which the user belongs. In these examples, the *sms-user* is assumed to have both platform and domain administrator privileges, unless otherwise noted.

**Note** – In the following example, a platform administrator creates a domain by adding boards to the domain. If you wish to have a domain administrator create the domain, the platform administrator must first run setupplatform and place the boards in the domain available component list before the domain administrator can run addboard.

1. Log in as a user with platadmn privileges, and create a domain by adding boards.

```
sc0:sms-user:> addboard -d domain_id -c assign location [location]
```

where:

*domain\_id* is the ID of the domain (A through R) that you are creating *location* corresponds to board location. The following *location* forms are accepted:

| Valid form for Sun Fire 15K | Valid form for Sun Fire 12K |
|-----------------------------|-----------------------------|
| SB(017)                     | SB(08)                      |
| IO(017)                     | IO(08)                      |

For example, the following command adds CPU boards in slots 2, 4, and 7 to domain A.

sc0:sms-user:> addboard -d A -c assign SB2 SB4 SB7

The next example adds I/O boards in slots 3, 5, and 8 to domain A.

sc0:sms-user:> addboard -d A -c assign IO3 IO5 IO8

# 2. Use the deleteboard(1M) command if you need to remove boards from an inactive domain

sc0:sms-user:> deleteboard -c unassign location [location]

where:

*location* is the board location. The following *location* forms are accepted:

| Valid form for Sun Fire 15K | Valid form for Sun Fire 12K |
|-----------------------------|-----------------------------|
| SB(017)                     | SB(08)                      |
| IO(017)                     | IO(08)                      |

For example, the following command removes the CPU board in slot 2 of slot 0 from domain A.

```
sc0:sms-user:> deleteboard -c unassign SB2
```

The next example removes an I/O board in slot 3 of slot 1 from domain A.

sc0:sms-user:> deleteboard -c unassign IO3

#### 3. Add a tag for the domain.

sc0:sms-user:> addtag -d domain\_id domain\_tag

where:

*domain\_id* is the ID of the domain (A through R) you are creating.

*domain\_tag* is the name of the new tag you are adding for the domain, such as domainA.

For example, the following command adds the tag for domain A to the platform configuration database (PCD).

sc0:sms-user:> addtag -d A domainA

4. Use the deletetag(1M) command if you want to remove a tag.

```
sc0:sms-user:> deletetag -d domain_id
```

where:

*domain\_id* is the ID of the domain from which you want to remove a tag (A through R).

For example, the following command deletes the tag for domain A from the platform configuration database (PCD).

```
sc0:sms-user:> deletetag -d A
```

## To Activate the Domain

**Note** — To install the Solaris operating environment and SMS on a new system controller, you must have a valid idprom.image file in /var/opt/SUNWSMS/data/domain\_id/idprom.image, where domain\_id is A through R. If you do not have this file already, contact your Sun service representative.

SMS contains a virtual key switch for each domain, which controls the states of the domain. The showkeyswitch(1M) command displays the position of the virtual key switch, and the setkeyswitch(1M) command changes the position of the virtual key switch. The valid positions of the virtual key switch are on, standby, off, diag, and secure. For more information refer to the *System Management Services* (SMS) 1.4 Reference Manual.

1. Display the domain status.

sc0:sms-user:> showkeyswitch -d domain\_id

where:

*domain\_id* is the ID of the domain (A through R) for which you want to check status. For example, the following command shows the status of domain A.

```
sc0:sms-user:> showkeyswitch -d A
```

2. Activate the domain as a user with Domain Administrator (dmnaadmn) privileges.

sc0:sms-user:> setkeyswitch -d domain\_id position

where:

domain\_id is the ID of the domain (A through R) you want to activate
position is whether you want the virtual keyswitch in the on (activate), off
(deactivate), standby, diag, or secure position.
For example, the following command activates domain A.

sc0:sms-user:> setkeyswitch -d A on

**3.** If you need to deactivate a domain, set the *position* of the virtual keyswitch to off. For example, the following command deactivates domain A.

```
sc0:sms-user:> setkeyswitch -d A off
```

## ▼ To Bring Up a Console for the Domain

The conditions required for network console are as follows:

- The network was properly installed and configured on both the SC and the domain in question using the *Sun Fire 15K/12K System Site Planning Guide* and smsconfig.
- A network connection exists between the SC and the domain in question.
- IPSec configuration on both SC and the domain in question were properly installed and configured using smsconfig. For more information on IPSec, see the kmd(1M) man page and Chapter 3, "SMS Internals" in the System Management Services (SMS) 1.4 Administrator Guide.

1. Bring up an active console window for the domain

```
sc0:sms-user:> console -d domain_id
```

where:

*domain\_id* is the ID of the domain (A through R) for which you want to bring up a console.

For example, the following command brings up a console for domain A.

sc0:sms-user:> console -d A

In the domain console window, vi(1) runs properly and the escape sequences (tilde commands) work as intended only if the environment variable TERM has the same setting as that of the console window.

For example:

domain\_id:sms-user:> setenv TERM xterm

For more information on domain console refer to the *System Management Services* (SMS) 1.4 Administrator Guide and the console man page.

## Making Changes to a Domain

This section describes how to change the IP address or hostname of a domain or system controller.

## ▼ To Change the IP Address of an SC or Domain

- 1. Update your name service maps with the new IP address(es).
- 2. Reboot the domain or system controller.

## ▼ To Change the Hostname of a Domain or SC

- 1. Update your name service maps with the new hostname(s).
- 2. Change the hostname in the following files in the domain:

/etc/inet/hosts
/etc/nodename
/etc/hostname.interface-card-name
/etc/net/ticlts/hosts
/etc/net/ticlos/hosts
/etc/net/ticlosord/hosts

- 3. Reboot the domain or SC.
- 4. Change the hostname in the following files, if applicable: etc/defaultdomain (only if your NIS domain name has changed) etc/hostname.\* (only if you hostname is specified in the file)

etc/hostname6.\* (only if you hostname is specified in the file)

5. If the hostname was changed in the SC, run smsconfig -m.

### ▼ To Activate the Domain

**Note** — To install the Solaris operating environment and SMS on a new system controller, you must have a valid idprom.image file in /var/opt/SUNWSMS/data/domain\_id/idprom.image, where domain\_id is A through R. If you do not have this file already, contact your Sun service representative.

SMS contains a virtual key switch for each domain, which controls the states of the domain. The showkeyswitch(1M) command displays the position of the virtual key switch, and the setkeyswitch(1M) command changes the position of the virtual key switch. The valid positions of the virtual key switch are on, standby, off, diag, and secure. For more information refer to the *System Management Services* (SMS) 1.4 Reference Manual.

1. Display the domain status.

sc0:sms-user:> showkeyswitch -d domain\_id

where:

*domain\_id* is the ID of the domain (A through R) for which you want to check status. For example, the following command shows the status of domain A.

```
sc0:sms-user:> showkeyswitch -d A
```

2. Activate the domain as a user with Domain Administrator (dmnaadmn) privileges.

sc0:sms-user:> setkeyswitch -d domain\_id position

where:

*domain\_id* is the ID of the domain (A through R) you want to activate

*position* is whether you want the virtual keyswitch in the on (activate), off (deactivate), standby, diag, or secure position.

For example, the following command activates domain A.

sc0:sms-user:> setkeyswitch -d A on

**3.** If you need to deactivate a domain, set the *position* of the virtual keyswitch to off. For example, the following command deactivates domain A.

sc0:sms-user:> setkeyswitch -d A off

## ▼ To Bring Up a Console for the Domain

The conditions required for network console are as follows:

- The network was properly installed and configured on both the SC and the domain in question using the *Sun Fire 15K/12K System Site Planning Guide* and smsconfig.
- A network connection exists between the SC and the domain in question.

- IPSec configuration on both SC and the domain in question were properly installed and configured using smsconfig. For more information on IPSec, see the kmd(1M) man page and Chapter 3, "SMS Internals" in the System Management Services (SMS) 1.4 Administrator Guide.
- 1. Bring up an active console window for the domain

sc0:sms-user:> console -d domain\_id

where:

*domain\_id* is the ID of the domain (A through R) for which you want to bring up a console.

For example, the following command brings up a console for domain A.

sc0:sms-user:> console -d A

In the domain console window, vi(1) runs properly and the escape sequences (tilde commands) work as intended only if the environment variable TERM has the same setting as that of the console window.

For example:

```
domain_id:sms-user:> setenv TERM xterm
```

For more information on domain console refer to the *System Management Services* (*SMS*) 1.4 Administrator Guide and the console man page.

## Index

#### Α

addboard, 89, 93, 94 addtag, 90

#### С

commands addboard, 89, 93, 94 addtag, 90 console, 92, 95 deleteboard, 90, 93 deletetag, 91 setkeyswitch, 91, 94 showkeyswitch, 91, 95 console, 92, 95

#### D

deleteboard, 90, 93 deletetag, 91 domain activating, 91, 92, 94, 95 as install client, 80 console, 92, 95 creating, 87, 93 deactivating, 92, 95 displaying status, 91, 95 installing Solaris, 79, 81 using addboard, 89, 93, 94 using addtag, 90 using deleteboard, 90, 93

using deletetag, 91 domain admin activating a domain, 92, 95 deactivating a domain, 92, 95

from CD-ROM, 14, 27, 47, 56

### L

F

installing on a domain, 79

#### Μ

MAN configuring the network, 17, 31

#### Ν

network install server installing on the SC, 80

#### 0

OpenBoot PROM environment variables, 83

#### R

reinstall manual, 14, 27, 47, 56

#### S

setkeyswitch, 91, 94 showkeyswitch, 91, 95 SMS activating domain, 92, 95 activating the domain, 91, 94 console, 92, 95 creating a domain, 87, 93 deactivating domain, 92, 95 displaying domain status, 91, 95 setting up OpenBoot PROM environment variables, 83 starting, 72, 73 using addboard, 89, 93, 94 using addtag, 90 using deleteboard, 90, 93 using deletetag, 91 SMS groups adding users, 63 smsconfig configuring the network, 17, 31 software installing additional packages, 70 Solaris, 79 installing on a domain, 81 network install server, 80 setting up the domain, 80